Database Practices Oracle Banking Treasury Management Release 14.4.0.0.0 April 2020

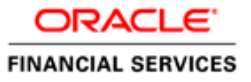

# **Table of Contents**

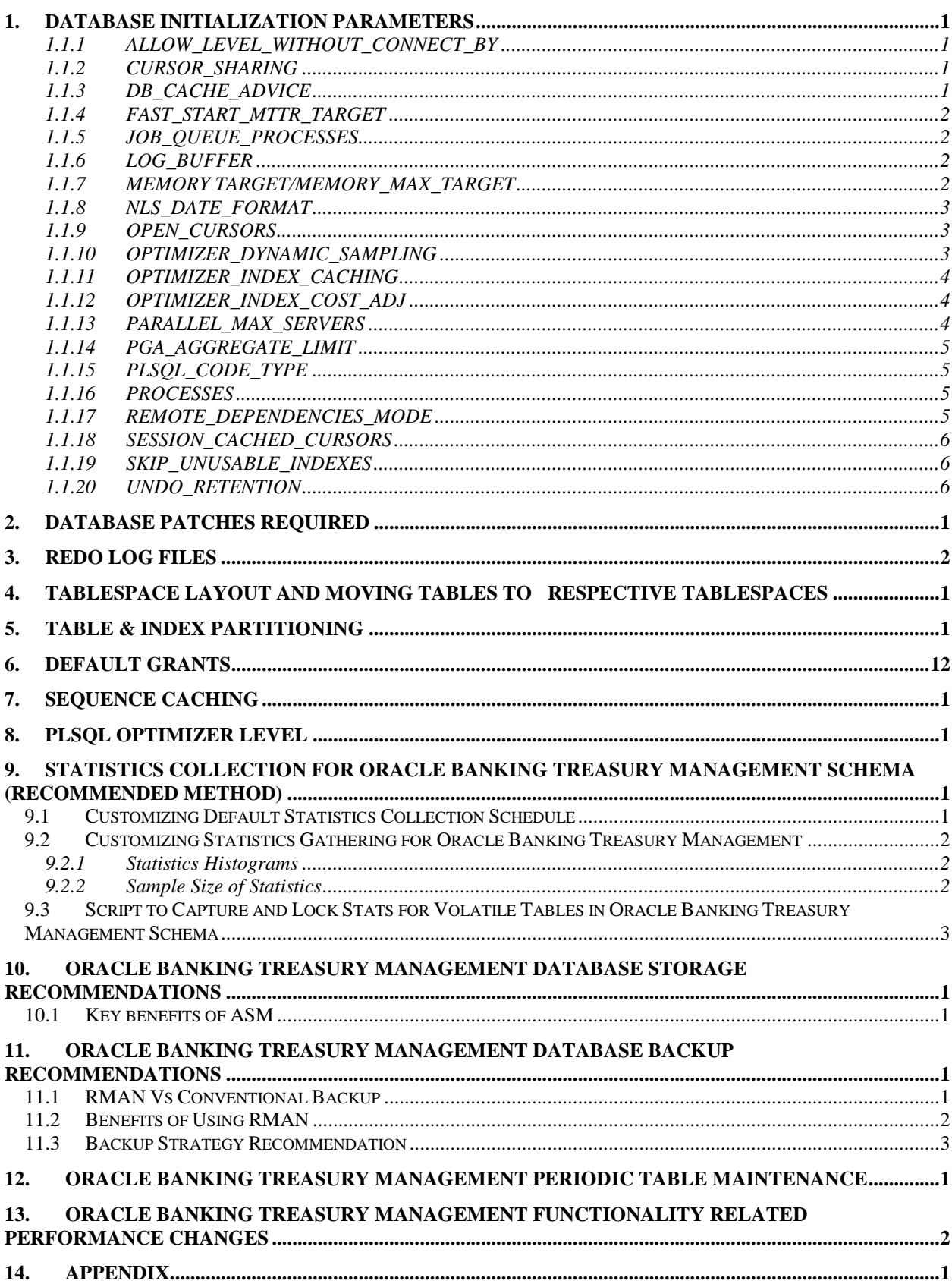

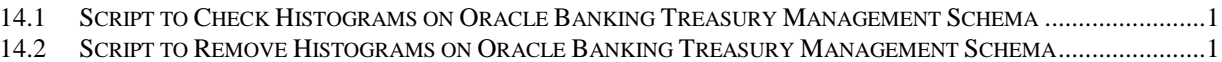

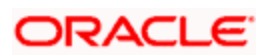

# **1. Database Initialization Parameters**

<span id="page-3-0"></span>Oracle Banking Treasury Management standard database initialization parameters have been derived after performing the required benchmark tests (Performance Load tests).

**Note**: Since some of the initialization parameters values are specific to customer volume, parameters should be derived using **OBTR-Disk-Layouts-initparams-12cr2.xlsm** excel sheet base lined along with this document.

<span id="page-3-1"></span>Following are the Parameters with the details and its relevance to Banking Treasury Management:

#### **1.1.1 ALLOW\_LEVEL\_WITHOUT\_CONNECT\_BY**

Recommended Value: TRUE

This parameter is set to avoid following error,

 After Upgrading To Oracle 10g, Getting ORA-01788 When Running A Query That Includes The LEVEL Pseudo Column [ID 455953.1]

### <span id="page-3-2"></span>**1.1.2 CURSOR\_SHARING**

Determines what kind of SQL statements can share the same cursors.

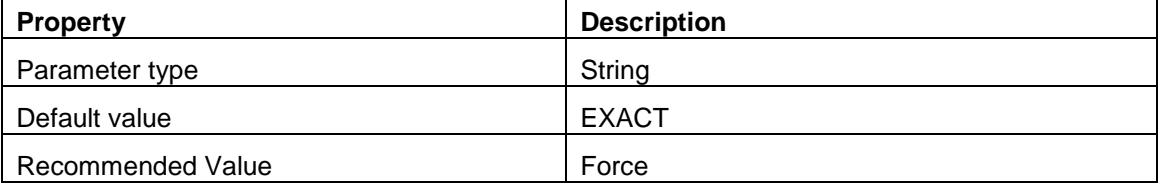

#### **Oracle Banking Treasury Management relevance**

Some of the Oracle Banking Treasury Management sql statements are generated dynamically. So they contain literal values in the WHERE clause conditions. This results in large numbers of nearly identical statements with separate parse trees in Oracle's library cache, which can slow performance and cause latch problems.

By setting cursor\_sharing to FORCE database convert literals to bind variables before parsing the statement.

### <span id="page-3-3"></span>**1.1.3 DB\_CACHE\_ADVICE**

This enables or disables statistics gathering used for predicting behavior with different cache sizes through the V\$DB\_CACHE\_ADVICE performance view.

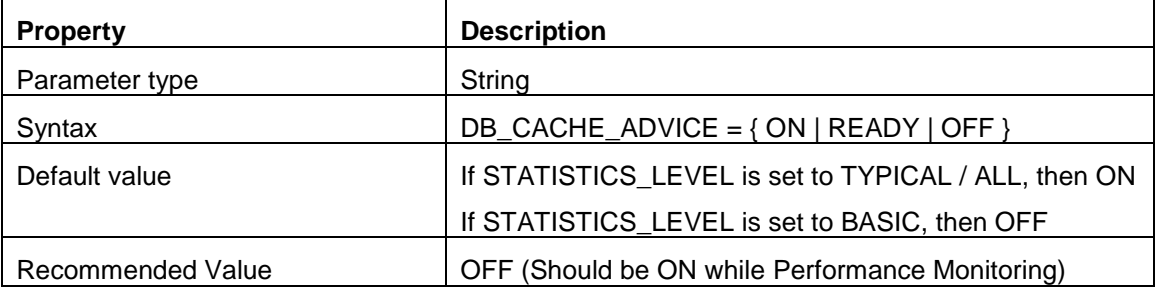

#### **Oracle Banking Treasury Management relevance**

Turning ON advisory will have an extra overhead. Please note it should be ON, only during performance monitoring.

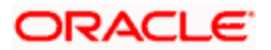

## <span id="page-4-0"></span>**1.1.4 FAST\_START\_MTTR\_TARGET**

This enables you to specify the number of seconds the database takes to perform crash recovery of a single instance. When specified, FAST\_START\_MTTR\_TARGET is overridden by LOG\_CHECKPOINT\_INTERVAL.

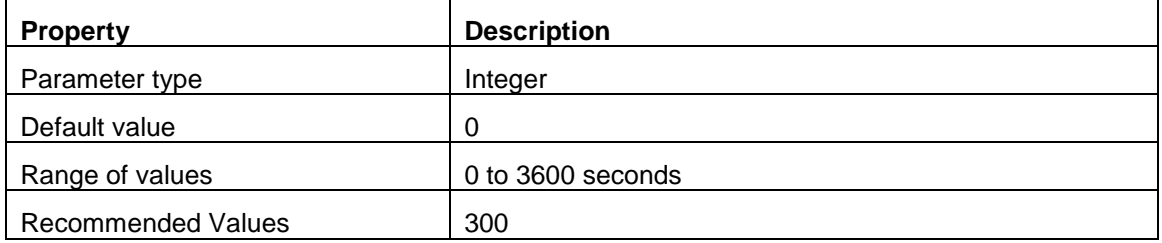

#### **Oracle Banking Treasury Management relevance**

If FAST\_START\_MTTR\_TARGET is not set to 300 then run time performance for write/redo generation intensive workloads will not be optimized. This will reduce checkpoint writes from DBWR processes, making more room for LGWR IO. To optimize run time performance for write/redo generation intensive workloads, increase the FAST\_START\_MTTR\_TARGET initialization parameter to 300.

## <span id="page-4-1"></span>**1.1.5 JOB\_QUEUE\_PROCESSES**

This specifies the maximum number of processes that can be created for the execution of jobs. It specifies the number of job queue processes per instance (J000, J999).

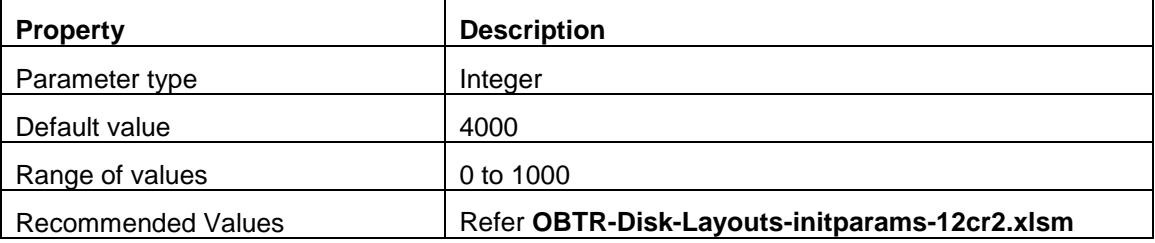

#### **Oracle Banking Treasury Management relevance**

This parameter has to be set with respect to the maximum number of scheduler jobs. To arrive at the right value, refer OBTR-Disk-Layouts-initparams-12cr2.xlsm excel.

### <span id="page-4-2"></span>**1.1.6 LOG\_BUFFER**

#### Recommended Value: Refer **OBTR-Disk-Layouts-initparams-12cr2.xlsm Oracle Banking Treasury Management relevance**

The default log buffer size is too small as Banking Treasury Management performs heavy DML during batch processing.

### <span id="page-4-3"></span>**1.1.7 MEMORY TARGET/MEMORY\_MAX\_TARGET**

Recommended Value: Refer **OBTR-Disk-Layouts-initparams-12cr2.xlsm.** For linux systems, make sure that the value of operating system /dev/shm mount is set to appropriate value to accommodate memory\_Target.

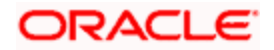

## <span id="page-5-0"></span>**1.1.8 NLS\_DATE\_FORMAT**

This specifies the default date format to use with the TO\_CHAR and TO\_DATE functions.

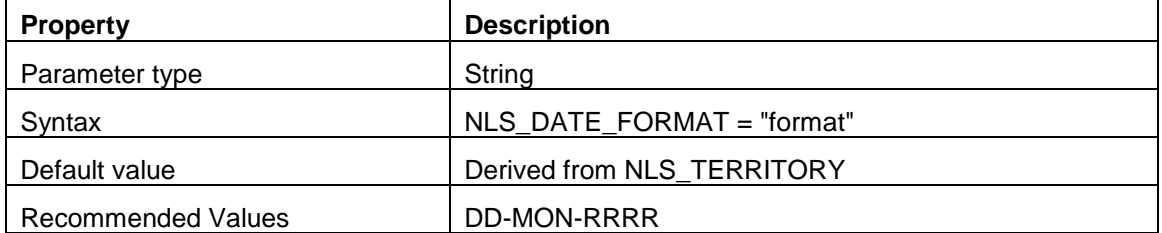

#### **Oracle Banking Treasury Management relevance**

Oracle Banking Treasury Management standard date format.

## <span id="page-5-1"></span>**1.1.9 OPEN\_CURSORS**

This specifies the maximum number of open cursors (handles to private SQL areas) a session can have at once. You can use this parameter to prevent a session from opening an excessive number of cursors.

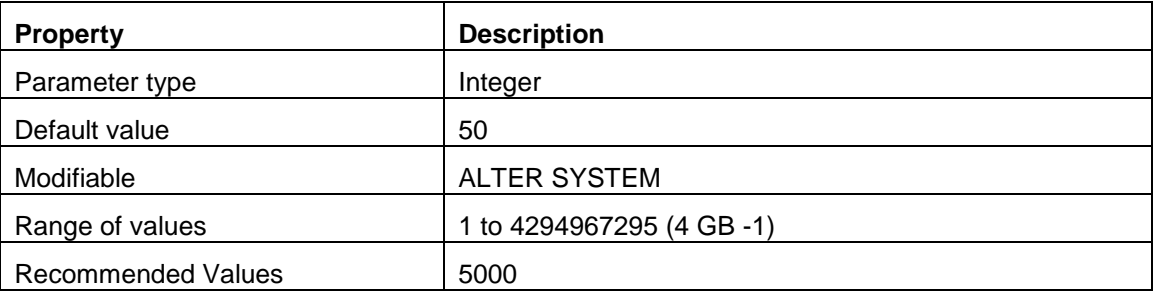

#### **Oracle Banking Treasury Management relevance**

It is important to set the value of OPEN\_CURSORS high enough to prevent OBTR application from running out of open cursors (ORA-01000: maximum open cursors exceeded).

### <span id="page-5-2"></span>**1.1.10 OPTIMIZER\_DYNAMIC\_SAMPLING**

This controls the level of dynamic sampling performed by the optimizer.

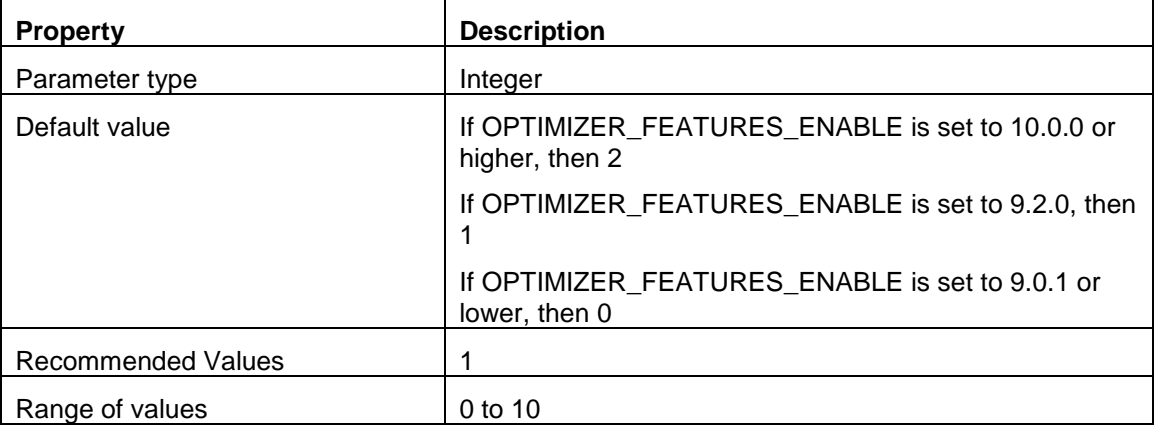

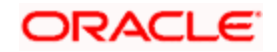

#### **Oracle Banking Treasury Management relevance**

Dynamic Sampling is a method of gathering additional statistics during optimization by recursively sampling statements. When dynamic sampling is enabled, queries are recursively generated by Oracle to test various selectivity based upon real values in order to improve their accuracy. This can result in the production of better explain plans.

Value 1 Sample all tables that have not been analyzed that meet certain criteria.

### <span id="page-6-0"></span>**1.1.11 OPTIMIZER\_INDEX\_CACHING**

This lets you adjust the behavior of cost-based optimization to favor nested loops joins and IN-list iterators.

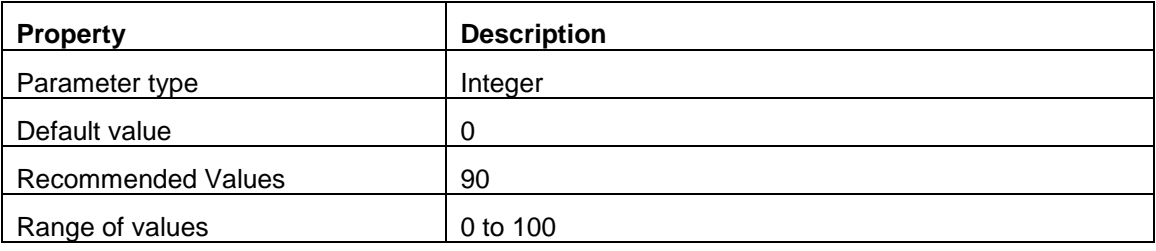

#### **Oracle Banking Treasury Management relevance**

The cost of executing an index using IN-list iterators or of executing nested loops join when an index is used to access the inner table depends on the caching of that index in the buffer cache. Oracle Banking Treasury Management favors nested loop joins by setting optimizer index caching to 90.

### <span id="page-6-1"></span>**1.1.12 OPTIMIZER\_INDEX\_COST\_ADJ**

This lets you tune optimizer behavior for access path selection to be more or less index friendly that is, to make the optimizer more or less prone to selecting an index access path over a full table scan.

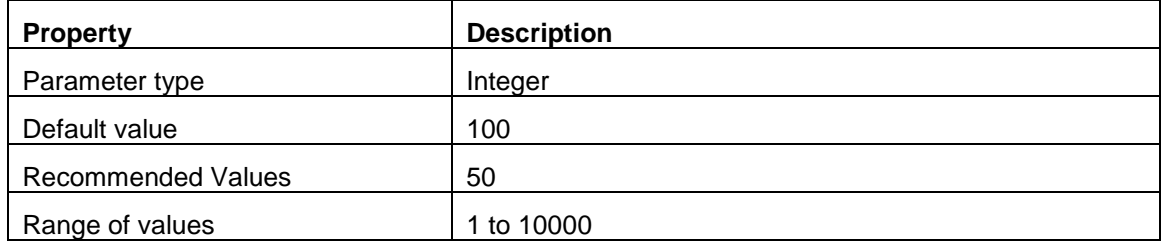

#### **Oracle Banking Treasury Management relevance**

Oracle Banking Treasury Management favors index read over full table scan as it is very useful when optimizer favors to give a lower cost to index scans over full-table scans.

### <span id="page-6-2"></span>**1.1.13 PARALLEL\_MAX\_SERVERS**

This specifies the maximum number of parallel execution processes and parallel recovery processes for an instance. As demand increases, Oracle Database increases the number of processes from the number created at instance startup up to this value.

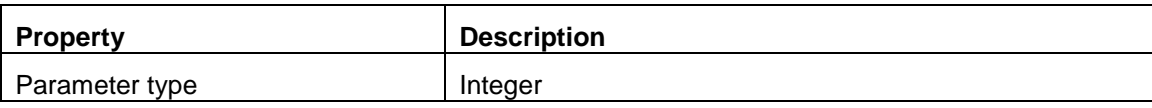

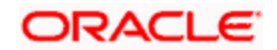

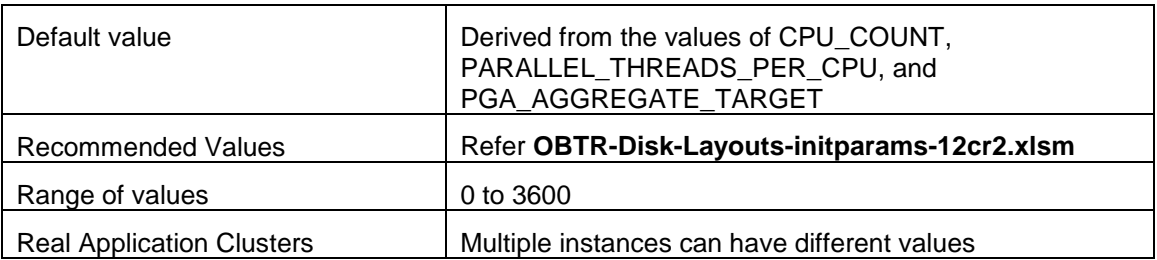

#### **Oracle Banking Treasury Management relevance**

To arrive right value, refer **OBTR-Disk-Layouts-initparams-12cr2.xlsm** excel.

### <span id="page-7-0"></span>**1.1.14 PGA\_AGGREGATE\_LIMIT**

Recommended Value: 0 Oracle Banking Treasury Management Relevance: Setting this parameter limits the pga consumed by the instance, hence might cause failure to few of the running processes.

### <span id="page-7-1"></span>**1.1.15 PLSQL\_CODE\_TYPE**

This specifies the compilation mode of the PL/SQL units.

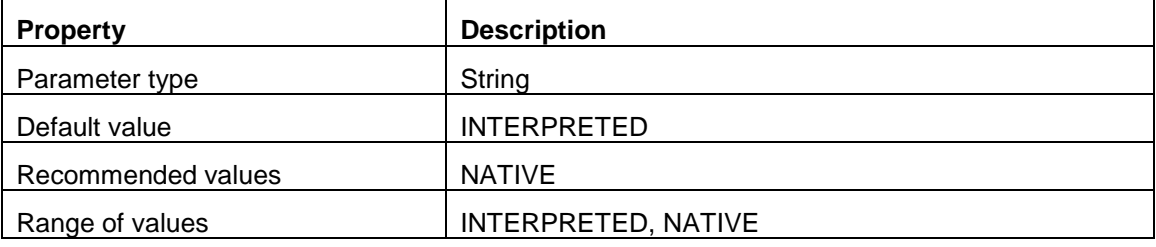

#### **Oracle Banking Treasury Management relevance**

The PL SQL interpreter overhead will be minimal when set to NATIVE.

### <span id="page-7-2"></span>**1.1.16 PROCESSES**

This specifies the maximum number of operating system user processes that can simultaneously connect to Oracle. Its value should allow for all background processes such as locks, job queue processes, and parallel execution processes.

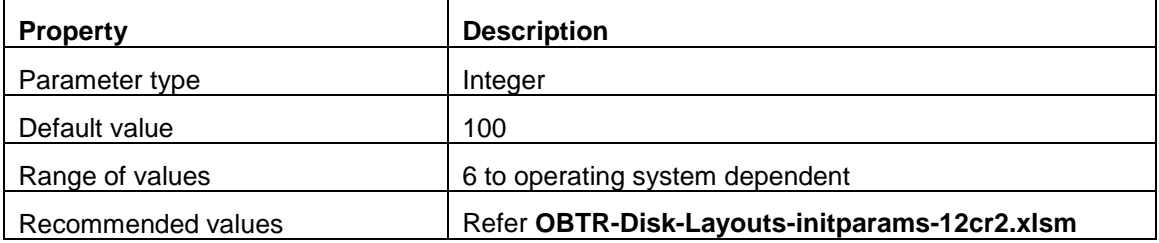

#### **Oracle Banking Treasury Management relevance**

This parameter can set be set with respect to maximum no of sessions connected to DB.

### <span id="page-7-3"></span>**1.1.17 REMOTE\_DEPENDENCIES\_MODE**

Specifies how Oracle should handle dependencies upon remote PL/SQL stored procedures.

**Property Description** 

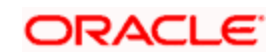

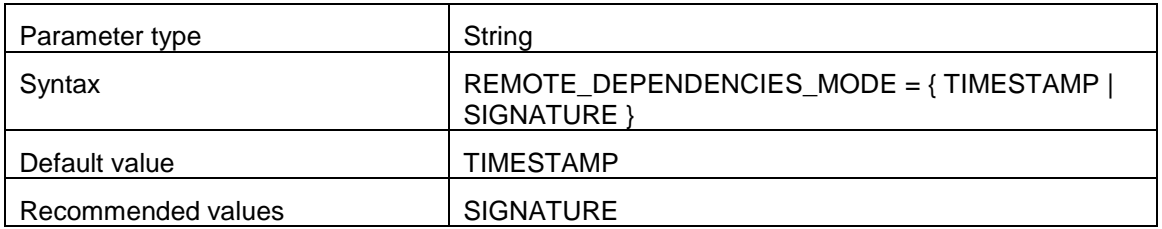

#### **Oracle Banking Treasury Management relevance**

Oracle allows the procedure to execute as long as the signatures are considered safe. This setting allows client PL/SQL applications to be run without recompilation.

### <span id="page-8-0"></span>**1.1.18 SESSION\_CACHED\_CURSORS**

Specifies the number of session cursors to cache. Repeated parse calls of the same SQL statement cause the session cursor for that statement to be moved into the session cursor cache. Subsequent parse calls will find the cursor in the cache and do not need to reopen the cursor. Oracle uses a least recently used algorithm to remove entries in the session cursor cache to make room for new entries when needed.

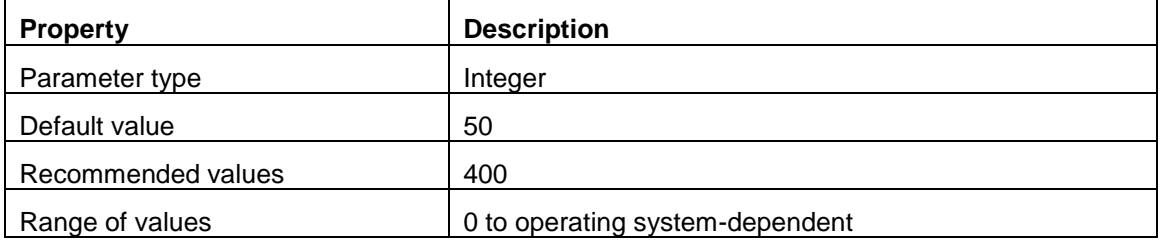

#### **Oracle Banking Treasury Management relevance**

This helps to cache the cursor thus avoid parsing of the cursor which heavy CPU intensive particularly in batch.

### <span id="page-8-1"></span>**1.1.19 SKIP\_UNUSABLE\_INDEXES**

Enables or disables the use and reporting of tables with unusable indexes or index partitions.

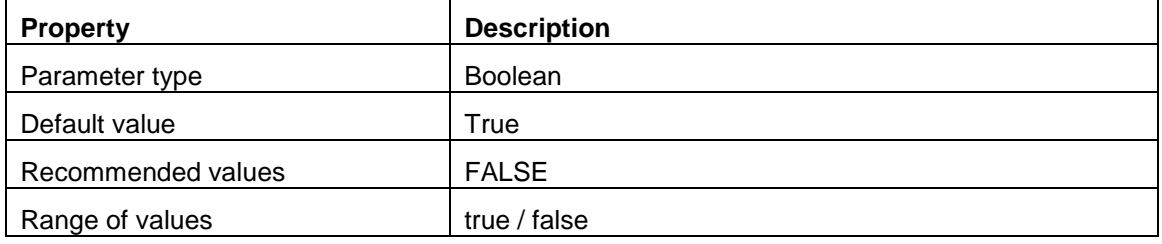

#### **Oracle Banking Treasury Management relevance**

TRUE enables error reporting of indexes marked UNUSABLE. This setting does not allow inserts, deletes, and updates on tables with unusable indexes or index partitions. IT is set to false because Oracle Banking Treasury Management application should throw error if any of the indexes become UNUSABLE.

### <span id="page-8-2"></span>**1.1.20 UNDO\_RETENTION**

This specifies (in seconds) the low threshold value of undo retention. For AUTOEXTEND undo tablespaces, the system retains undo for at least the time specified in this parameter, and automatically tunes the undo retention period to satisfy the undo requirements of the queries. For fixed- size undo tablespaces, the system automatically tunes for the maximum possible undo

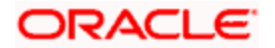

retention period, based on undo tablespace size and usage history, and ignores UNDO\_RETENTION unless retention guarantee is enabled.

The UNDO\_RETENTION parameter can only be honored if the current undo tablespace has enough space. If an active transaction requires undo space and the undo tablespace does not have available space, then the system starts reusing unexpired undo space. This action can potentially cause some queries to fail with a "snapshot too old" message.

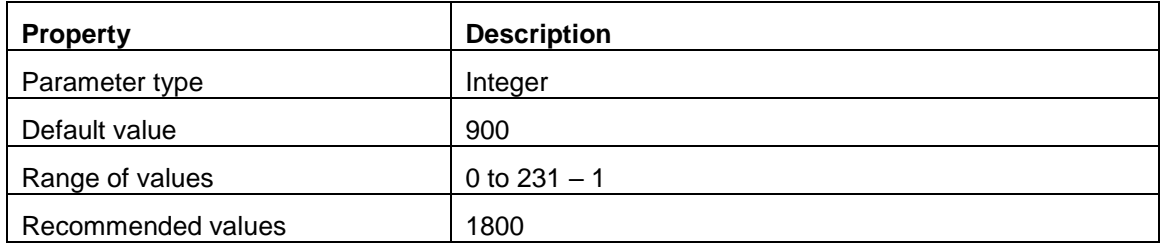

#### **Oracle Banking Treasury Management relevance**

Increased value along with automatic undo management helps to avoid "snapshot too old error".

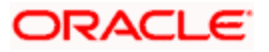

## <span id="page-10-0"></span>**2. Database Patches Required**

Patch 24423416 needs to be applied for the respective platform and below events need to be set in the parameter file

#### *event='10946 trace name context level 8454144','10934 trace name context level 2048'*

This relates to a known issue where PLSQL compilation takes time. Setting this event with the patch applied will help to improve the performance of PLSQL compilation performance and storage optimization.

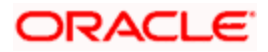

# **3. Redo Log Files**

<span id="page-11-0"></span>The default number of redo log files groups and its size is inadequate to run Oracle Banking Treasury Management. Hence, the recommended are:

- 6 redo log groups
- Redo log file size
	- $\geq$  1 GB each for the DB size up to 1 TB
	- $\geq$  2 GB each for DB size more than 1 TB

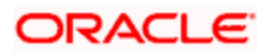

# **4. Tablespace Layout and Moving Tables to Respective Tablespaces**

<span id="page-12-0"></span>Oracle Banking Treasury Management tables and indexes are placed in corresponding tablespaces according to their usage. I.e. heavily populated tables and corresponding indexes are placed in tablespaces with higher extent size. Whereas the maintenance tables where the data population is less will be placed in a tablespace with smaller extent size. This avoids frequent space allocation in turn improve the performance.

For example table ACTB\_HISTORY is heavily populated. So this table and its indexes will be placed in tablespace FCCDATAXL and FCCINDXXL respectively where extent size is high. The table STTM\_BRANCH and its indexes are placed in tablespace FCCDATASML and FCCINDXSML respectively which is having smaller extent size.

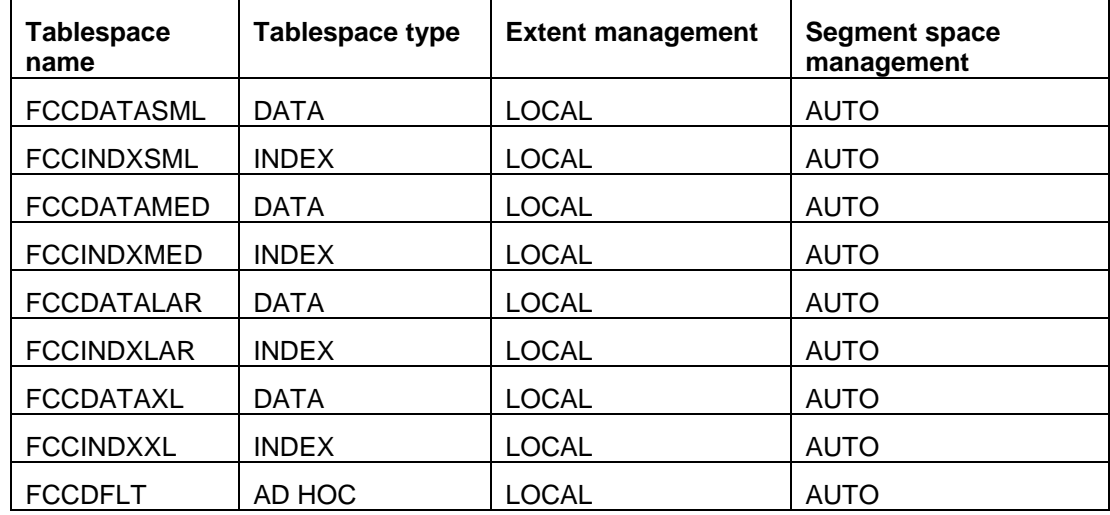

Oracle Banking Treasury Management Standard Tablespaces are as follows,

**Note**: Tablespaces extent size depends on the Oracle Banking Treasury Management implementation (i.e. Small, Medium and Large). So these parameters are to be derived using base lined excel **OBTR-Disk-Layouts-initparams-12cr2.xlsm** based on implementation.

For the table to tablespace mapping, refer base lined excel sheet **OBTR-Tablespace-Distribution-12cr2.xlsx**.

Sample script to move table and index:

Alter table STTM CUST ACCOUNT DORMANCY move tablespace FCCDATALAR; Alter index IND DRREF rebuild tablespace FCCINDXLAR;

Similarly all tables and indexes should be moved to respective tablespaces.

Also, all CLOB columns needs to be stored as SECUREFILE with Compress parameter set to LOW

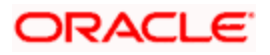

## <span id="page-13-0"></span>**5. Table & Index Partitioning**

Table and index partitioning helps to reduce the contention and GC related delays in RAC environment. Table and index partitioning is mandatory if you have deployed Oracle Banking Treasury Management in RAC database. Following are the list of tables to be partitioned:

**Table Name Partitioning Type Column name** ACTB\_ACCBAL\_HISTORY | LIST | BRANCH\_CODE TRTB\_ACCOUNTING\_TXN | LIST | LIST AC BRANCH ACTB\_HISTORY LIST AC\_BRANCH ACTB\_MONTHLY\_TOV\_HIST | LIST | BRANCH\_CODE ACTB\_VD\_BAL LIST LIST AND BRN CATM\_CHECK\_BOOK LIST | LIST | BRANCH CATM\_CHECK\_DETAILS 
and  $\overline{L}$  and  $\overline{L}$  and  $\overline{L}$  are  $\overline{L}$  branch CFTB\_TR\_CONTRACT\_CHARGES | HASH | CONTRACT REFERENCE\_NO CLTB\_ACCOUNT\_APPS\_MASTER | RANGE | BRANCH\_CODE,PROCESS\_NO CLTB\_ACCOUNT\_COMPONENTS | LIST | BRANCH CODE CLTB\_ACCOUNT\_COMP\_BALANCES | LIST | BRANCH CODE CLTB\_ACCOUNT\_COMP\_BAL\_BREAKUP | LIST | BRANCH CODE CLTB\_ACCOUNT\_COMP\_BAL\_SUMMARY | LIST | BRANCH CODE CLTB\_ACCOUNT\_COMP\_CALC | LIST | BRANCH CODE CLTB\_ACCOUNT\_COMP\_SCH 
LIST

LIST

LIST

LIST

LIST

LIST

LIST

LIST

LIST

LIST

LIST

LIST

LIST

LIST

LIST

LIST

LIST

LIST

LIST

LIST

LIST

LIST

LIST

LIST

LIST LIST LIST LIST BRANCH CODE CLTB\_ACCOUNT\_EVENTS\_ADVICES | LIST | BRANCH CODE CLTB\_ACCOUNT\_EVENTS\_DIARY | RANGE | BRANCH CODE,PROCESS NO CLTB\_ACCOUNT\_PARTIES | LIST | BRANCH\_CODE CLTB\_ACCOUNT\_ROLL\_COMP | LIST | BRANCH CODE CLTB\_ACCOUNT\_SCHEDULES | LIST | BRANCH CODE CLTB\_ACCOUNT\_UDE\_EFF\_DATES | LIST | BRANCH\_CODE CLTB\_ACCOUNT\_UDE\_VALUES | LIST | BRANCH CODE CLTB\_ACC\_COMPOUNDING\_DATES | LIST | BRANCH\_CODE CLTB\_ACC\_STCH\_PROCESED | LIST | BRANCH\_CODE CLTB\_AMOUNT\_PAID | LIST | BRANCH\_CODE CLTB\_AMOUNT\_PAID\_HISTORY | LIST | BRANCH CODE CLTB\_AMOUNT\_RECD 
and  $\overline{LIST}$  are  $\overline{BRANCH}$  code CLTB\_CALC\_DATES 
and  $\overline{L}$  and  $\overline{L}$  and  $\overline{L}$  are  $\overline{L}$  branch code CLTB\_DISBR\_SCHEDULES | LIST | BRANCH CODE CLTB\_EVENT\_ENTRIES | RANGE | BRANCH CODE, PROCESS NO CLTB\_EVENT\_ENTRIES\_PENDING | LIST | BRANCH CODE CLTB\_EVENT\_REMARKS | LIST | BRANCH\_CODE CLTB\_LIQ RANCH CODE CLTB\_PROCESSED\_REVISIONS | LIST | BRANCH CODE CLTB\_RECON REGON REGONAL REGONAL REGONAL REGONAL REGONAL REGONAL REGONAL REGONAL REGONAL REGONAL REGONAL REGONAL REGONAL REGONAL REGONAL REGONAL REGONAL REGONAL REGONAL REGONAL REGONAL REGONAL REGONAL REGONAL REGONAL REGON CLTB\_REVISION\_ACCOUNTS | LIST | BRANCH\_CODE

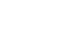

ORACLE

1

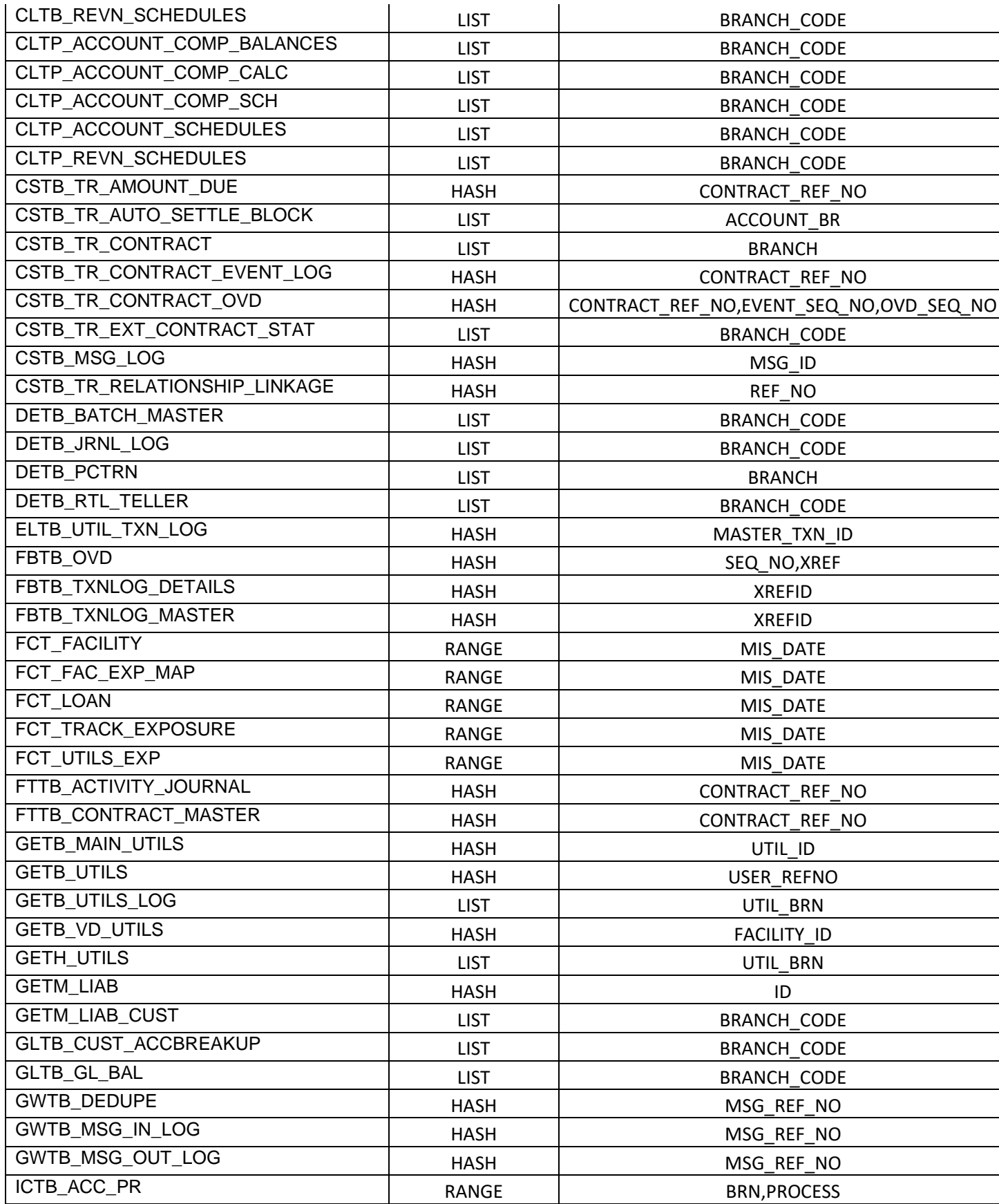

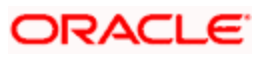

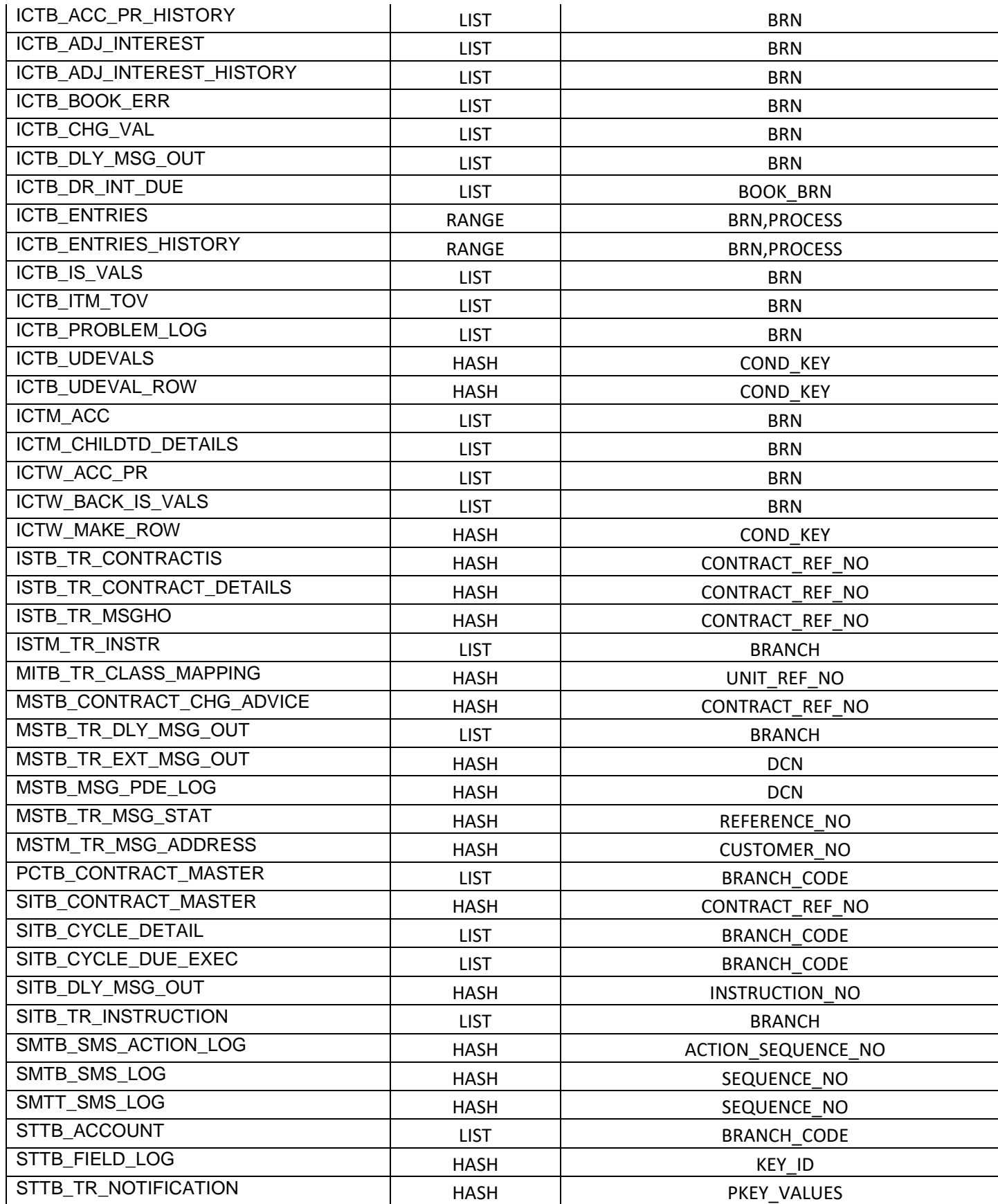

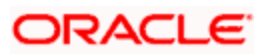

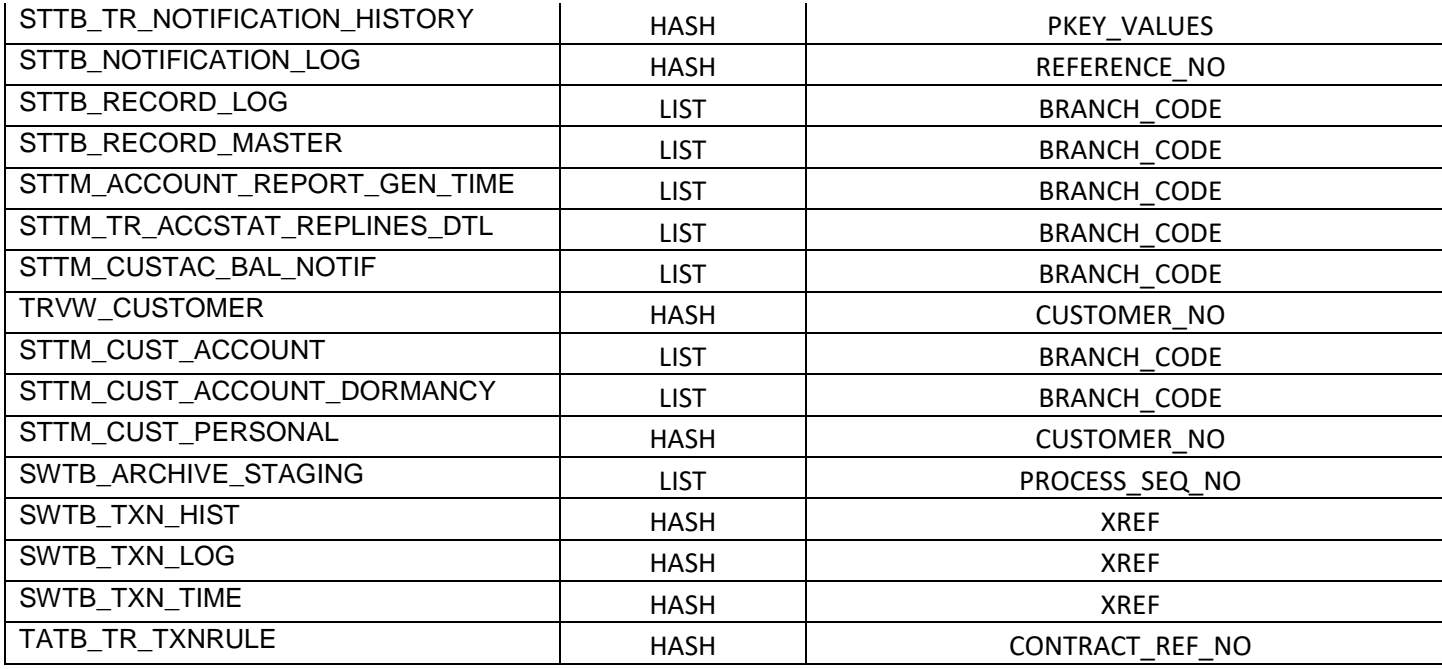

Following are the list of indexes to be partitioned:

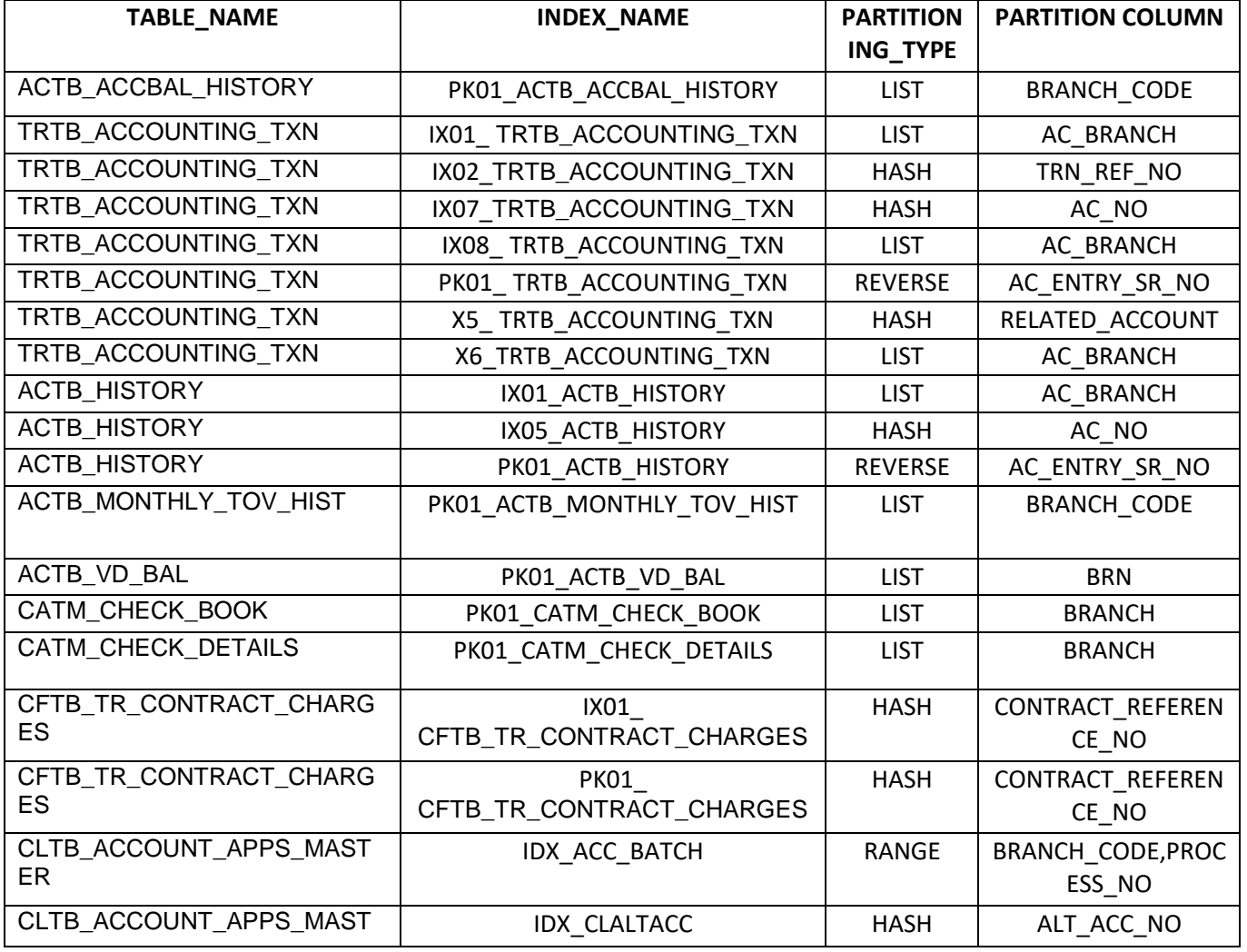

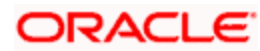

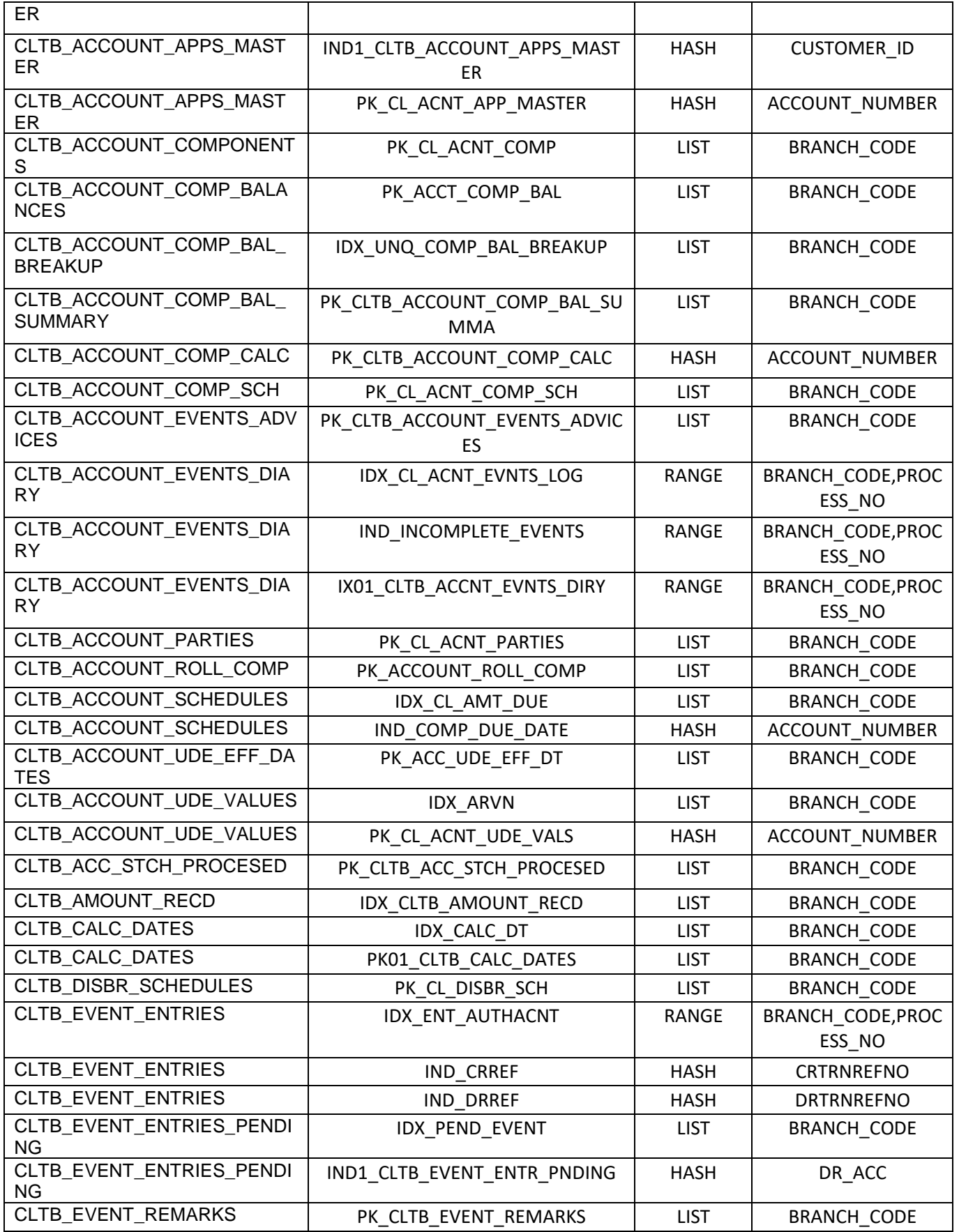

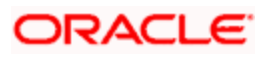

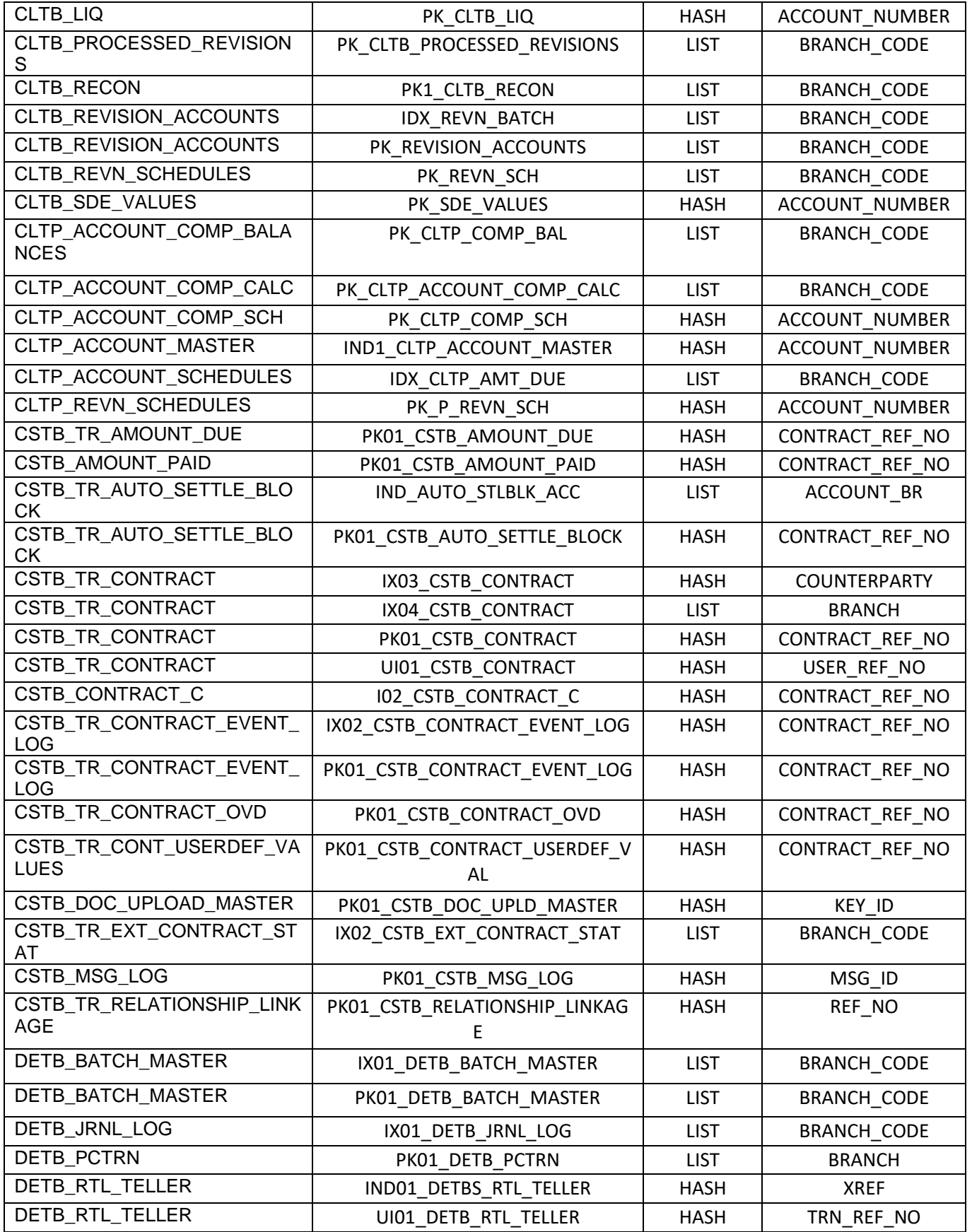

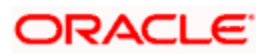

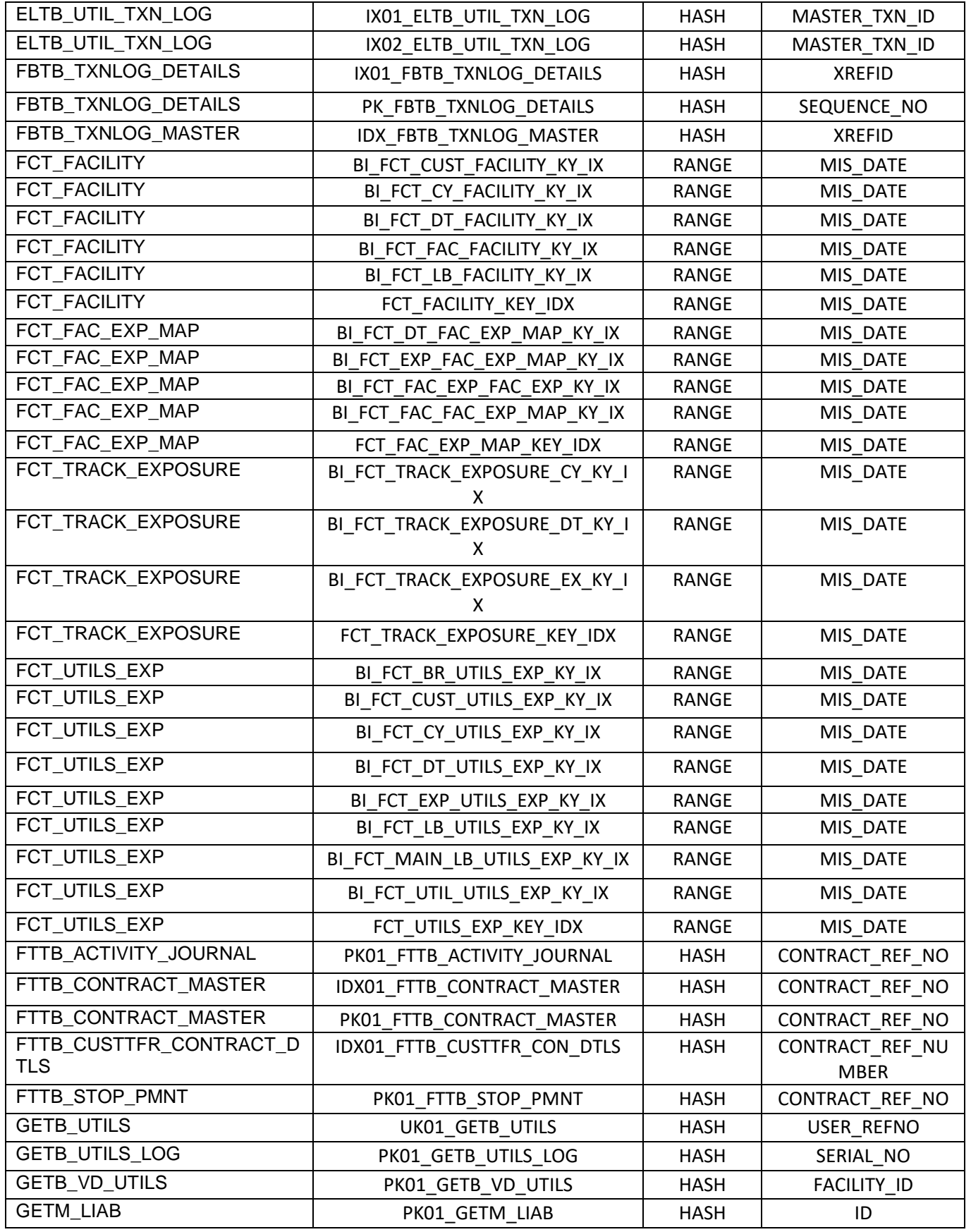

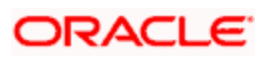

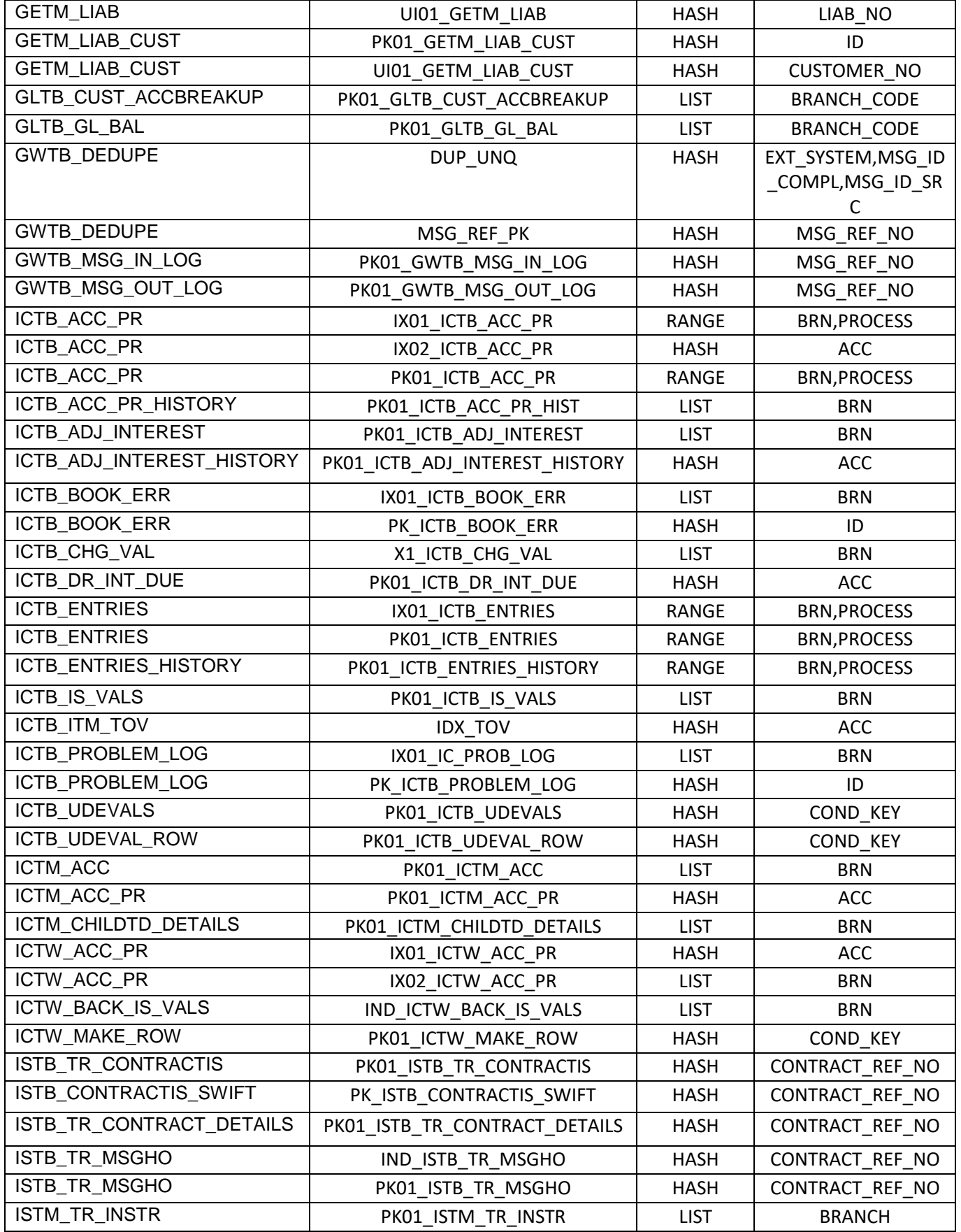

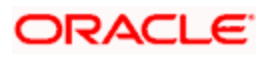

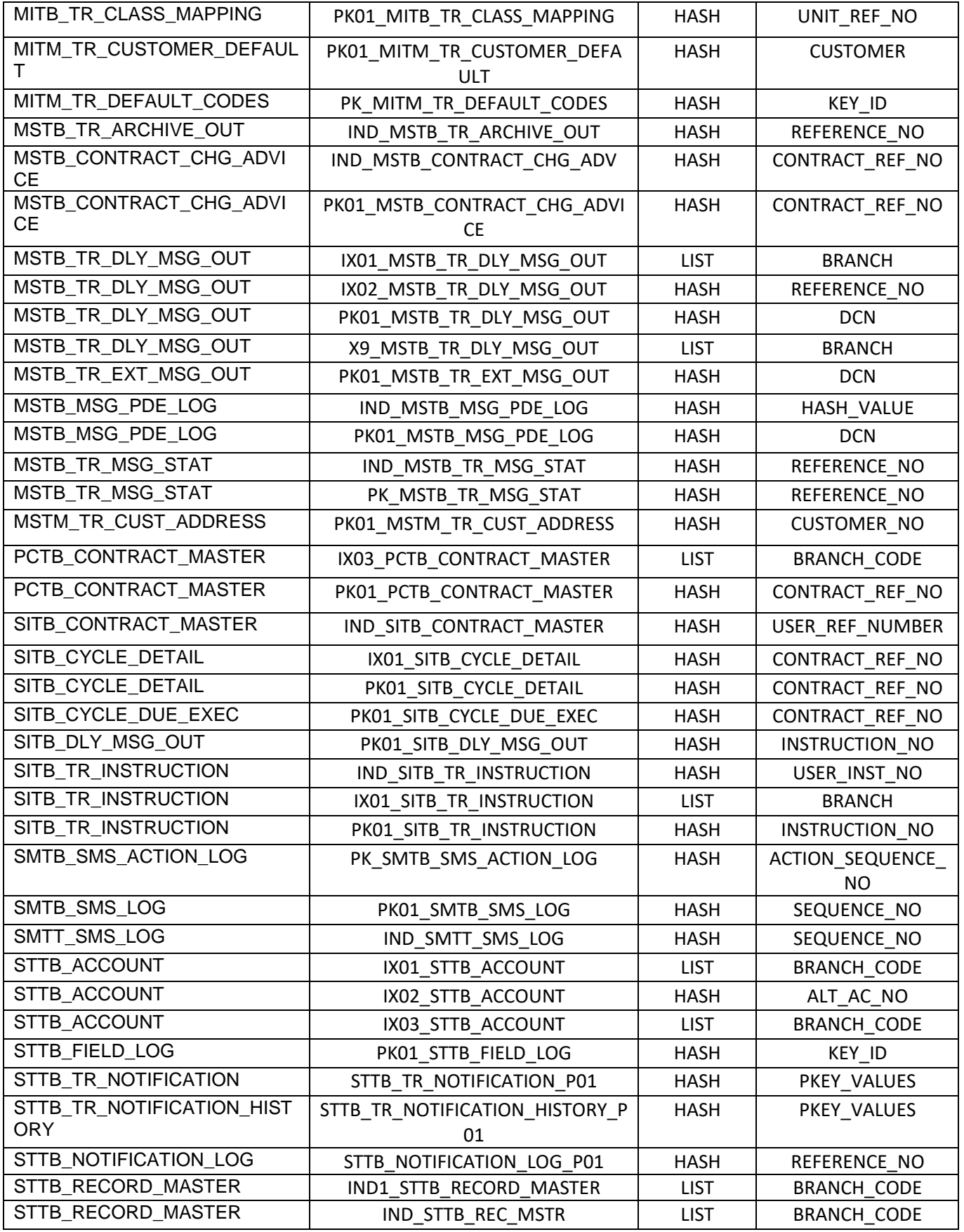

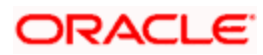

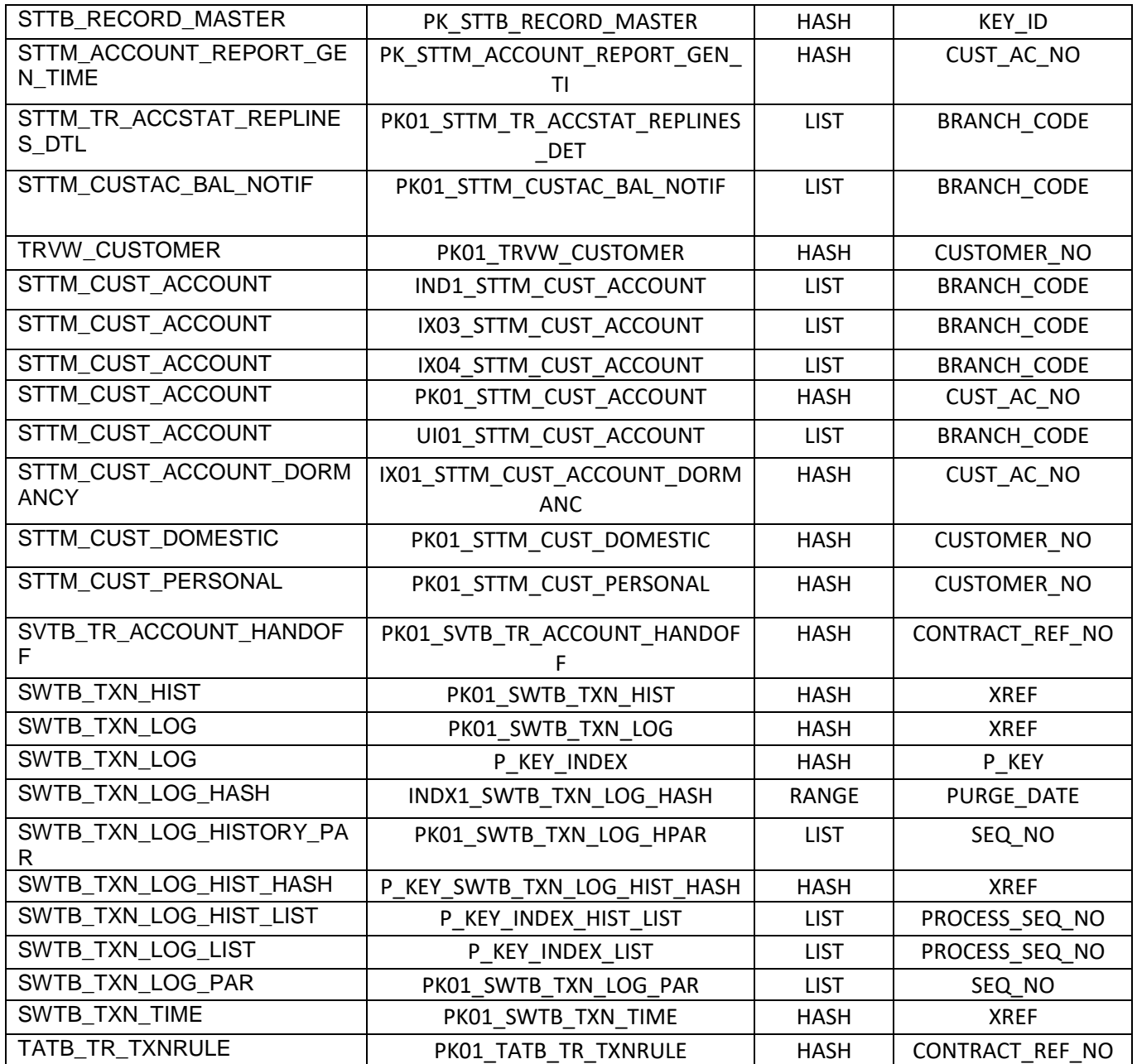

Following points are to be noted during partitioning:

- Keep the number of partitions same as number of branches for list partitions.
- **Exact name of some indexes might be different.**
- 'Actb\_daily\_log and actb\_history tables' primary key index has to be recreated as reverse key index without partition as follows:

Alter table ACTB DAILY LOG drop primary key; Drop index PK01 ACTB DAILY LOG; Create unique index PK01\_ACTB\_DAILY\_LOG on ACTB\_DAILY\_LOG (AC\_ENTRY\_SR\_NO) reverse; Alter table ACTB\_DAILY\_LOG add constraint PK01\_ ACTB\_DAILY\_LOG primary key (AC\_ENTRY\_SR\_NO) using index PK01\_ACTB\_DAILY\_LOG;

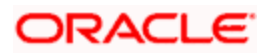

 $\triangleright$  Similarly recreate actb\_history primary key as reverse index.

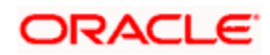

# **6. Default Grants**

<span id="page-24-0"></span>Following grants are included during application installation:

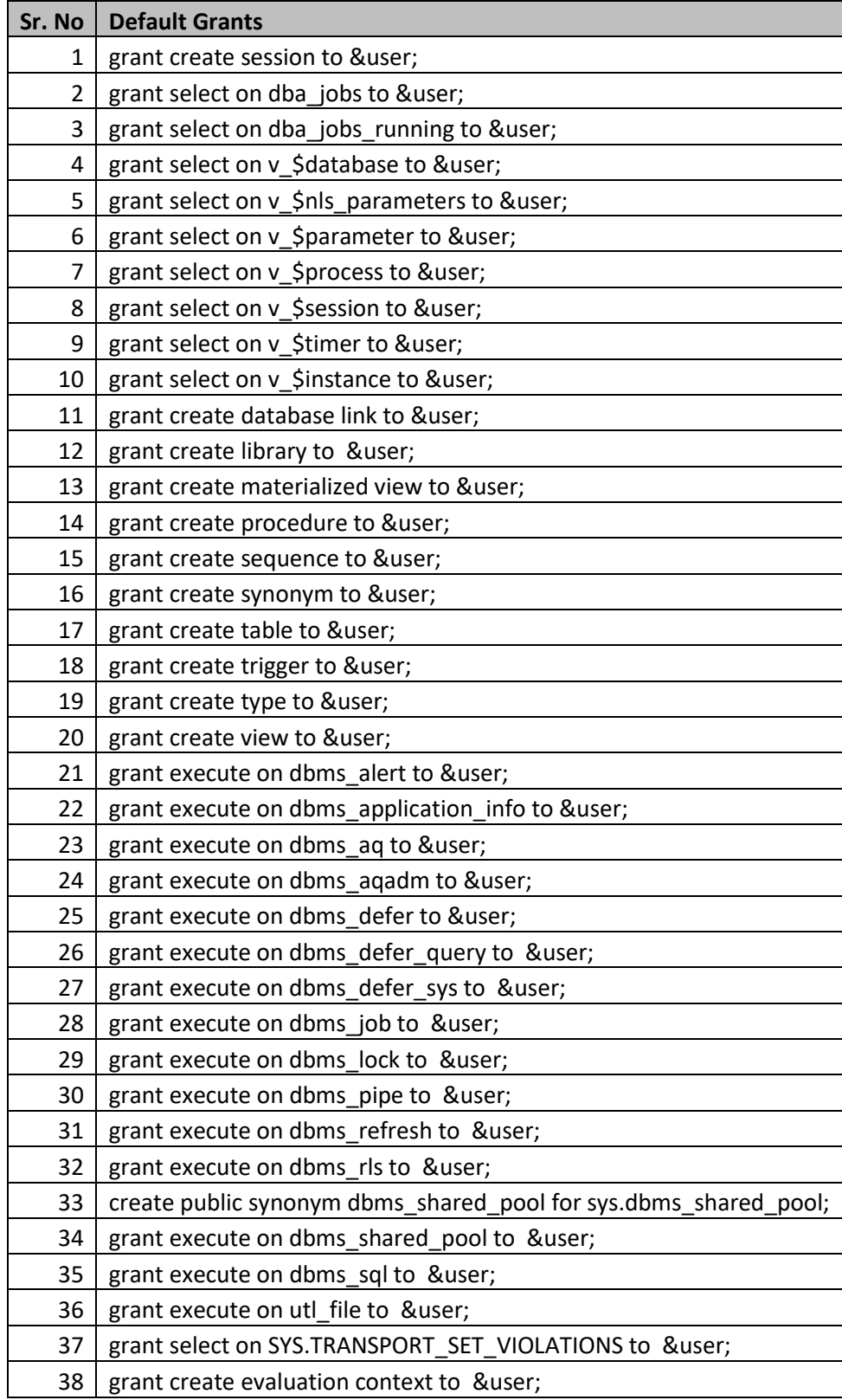

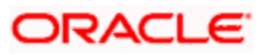

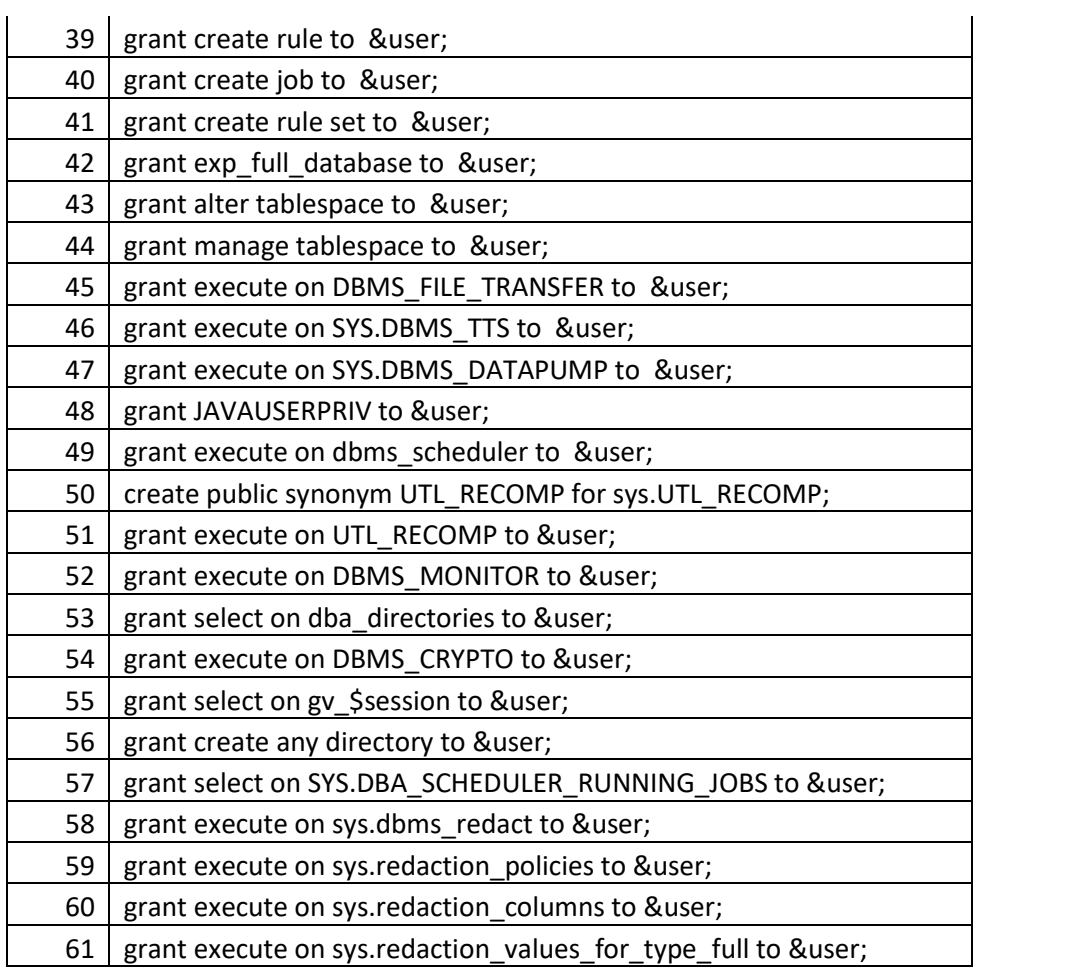

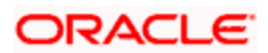

## **7. Sequence Caching**

<span id="page-26-0"></span>Sequence Caching is applicable only if Oracle Banking Treasury Management is deployed in RAC database.

Heavy use of sequences in RAC database causes high DFS lock handle & row cache lock waits which affect the application scalability. In order to overcome this issue, the sequences are to be cached with noorder option.

All the Banking Treasury Management indexes should be recreated cache 500 and noorder. Steps to alter existing sequences as follows:

- 1. Login to Banking Treasury Management schema
- 2. SQL > Spool sequence.sql
- 3. SQL > select ' alter sequence ' || sequence\_name || ' cache 500 noorder;' from user\_sequences;
- 4. SQL > spool off;
- 5. SQL > @ sequence.sql Verify that cache and order changed to all sequences.
- 6. Select order\_flag, cache\_size from user\_sequences;

In Oracle Banking Treasury Management some of the sequences are recreated as part of end of day batches. Those sequences have to be taken care in TRPKS package. Sequence creation is handled in procedure Pr\_Create\_Seq and function Fn\_Create\_Seq\_For\_Combination. These methods should be modified to include caching and noorder as follows:

l\_Create := 'CREATE SEQUENCE ' || p\_Seq\_Name || ' INCREMENT BY 1 START WITH 1 MINVALUE 1 NOCYCLE CACHE 500 NOORDER';

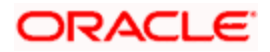

# **8. PLSQL Optimizer Level**

<span id="page-27-0"></span>The plsql\_optimize\_level value for all the pl/sql units should be same which would be the value set in plsql\_optimize\_level init parameter.

Following sql gives the PLSQL optimizer level for Oracle Banking Treasury Management schema plsql units:

Select PLSQL OPTIMIZE\_LEVEL, type, count(\*) "Count" from

user plsql object settings group by PLSQL OPTIMIZE LEVEL, type;

PLSQL\_OPTIMIZE\_LEVEL for all the objects should be same which should be value set in

plsql\_optimize\_level init parameter. If there is a difference then the objects should be recompiled. This can be done using dbms\_utility.compile\_schema procedure.

Eg: - exec dbms\_utility.compile\_schema('FCCBM2')

Here, 'FCCBM2' refers to the Oracle Banking Treasury Management schema.

**Note:** The 'dbms\_utility.compile\_schema' procedure invalidates and recompiles all the plsql units.

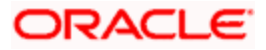

## <span id="page-28-0"></span>**9. Statistics Collection for Oracle Banking Treasury Management Schema (Recommended Method)**

Oracle 12c provides a default scheduled job to collect statistics for the entire database and is default scheduled to run every night. Given that the Oracle Banking Treasury Management batch as well runs in the night it is critical that the statistics gathering is not run during the batch.

It is recommended to use the default database scheduled job that is shipped with Oracle Database to collect statistics for Oracle Banking Treasury Management Schema. **Note**: This document assumes that there is no other tool or a program is scheduled to collect statistics for the Database.

## <span id="page-28-1"></span>**9.1 Customizing Default Statistics Collection Schedule**

The Default Scheduler is to be customized for the following:

Ensure that the default statistics gathering program is configured and Running.

```
SELECT STATUS 
FROM DBA_AUTOTASK_CLIENT 
WHERE CLIENT NAME='auto optimizer stats collection';
Should return - ENABLED
```
 Ensure that the default statistics gathering program is configured to run only on weekends.

```
/* Start of Script – Script to be executed as SYS*/
BEGIN
DBMS_AUTO_TASK_ADMIN.ENABLE(
    \overline{CLIENT} NAME => 'auto optimizer stats collection',
     OPERATION => NULL, 
    WINDOW NAME \Rightarrow 'SATURDAY WINDOW');
DBMS_AUTO_TASK_ADMIN.ENABLE(
    CLIENT NAME => 'auto optimizer stats collection',
    OPERATION => NULL,
    WINDOW NAME \Rightarrow 'SUNDAY WINDOW');
END;
/
/* End of Script */
```
Default schedule is daily. So disable the daily schedules for optimizer statistics.

```
/* Start of Script – Script to be executed as SYS*/
BEGIN
DBMS_AUTO_TASK_ADMIN.DISABLE(
    CLIENT NAME => 'auto optimizer stats collection',
    OPERATION \Rightarrow NULL,
    WINDOW NAME \Rightarrow 'MONDAY WINDOW');
DBMS_AUTO_TASK_ADMIN.DISABLE(
    CLIENT NAME =>'auto optimizer stats collection',
     OPERATION => NULL, 
    WINDOW NAME \Rightarrow 'TUESDAY WINDOW');
DBMS_AUTO_TASK_ADMIN.DISABLE(
    CLIENT NAME =>'auto optimizer stats collection',
    OPERATION => NULL,
    WINDOW NAME \Rightarrow 'WEDNESDAY WINDOW');
DBMS_AUTO_TASK_ADMIN.DISABLE(
    CLIENT NAME => 'auto optimizer stats collection',
     OPERATION => NULL,
```
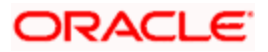

```
WINDOW NAME => 'THURSDAY WINDOW');
DBMS_AUTO_TASK_ADMIN.DISABLE(
    CLIENT NAME => 'auto optimizer stats collection',
    OPERATION => NULL,
    WINDOW NAME \Rightarrow 'FRIDAY WINDOW');
END;
/
/* End of Script */
Verify the setup using the following SQL
SELECT WINDOW NAME, OPTIMIZER STATS
FROM DBA AUTOTASK WINDOW CLIENTS;
Should return
MONDAY_WINDOW DISABLED
TUESDAY_WINDOW DISABLED
WEDNESDAY_WINDOW DISABLED
THURSDAY_WINDOW DISABLED
FRIDAY_WINDOW DISABLED
SATURDAY_WINDOW ENABLED
SUNDAY_WINDOW ENABLED
```
## <span id="page-29-0"></span>**9.2 Customizing Statistics Gathering for Oracle Banking Treasury Management**

The default statistics gathering is designed to be generic. It is recommended to customize the default statistics gathering to suit Oracle Banking Treasury Management online and batch. Following are the areas that would need customization for Oracle Banking Treasury Management:

- [Statistics Histograms](#page-29-1)
- [Sample Size of Statistics](#page-29-2)

### <span id="page-29-1"></span>**9.2.1 Statistics Histograms**

Note the following:

- The default statistics gathering routine decides to collect histograms on specific tables based on certain criteria that are not documented.
- Statistics Histograms are not recommended for Oracle Banking Treasury Management tables.

Configure the default statistics gathered without Histograms.

/\* Start of Script – Script to be executed as SYS\*/

```
BEGIN
  DBMS STATS.SET PARAM ('METHOD OPT','FOR ALL COLUMNS SIZE 1');
END;
/
/*End of Script */
Verify the setup using
SELECT DBMS STATS.GET PARAM ('METHOD OPT') FROM DUAL;
Should return
FOR ALL COLUMNS SIZE 1
```
### <span id="page-29-2"></span>**9.2.2 Sample Size of Statistics**

The default statistics gathering routine decides on the percentage of data sampling (AUTO\_SAMPLE\_SIZE).

The idea of sampling is to reduce the time taken for collecting statistics. Sampling could be effective for very large historical tables but not for medium and small tables and hence

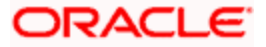

Sampling of data for all Oracle Banking Treasury Management tables is not recommended Configure the default statistics gathered with 100% data coverage. /\* Start of Script – Script to be executed as SYS\*/ BEGIN DBMS\_STATS.SET\_PARAM('ESTIMATE\_PERCENT',100); END; / /\* End of Script \*/ Verify the setup using SELECT DBMS\_STATS.GET\_PARAM('ESTIMATE\_PERCENT') FROM DUAL; Should return 100

## <span id="page-30-0"></span>**9.3 Script to Capture and Lock Stats for Volatile Tables in Oracle Banking Treasury Management Schema**

As mentioned in section on Oracle Banking Treasury Management specific Statistic collection, statistics on the volatile tables are critical for performance and the statistics would have to be collected when these volatile tables have data.

The approach to be followed is as follows:

- Identify the time period where these specific tables have maximum data. E.g. ACTB\_DAILY\_LOG is an accounting table that is volatile. This table is bound to have maximum data (Peak Day of Business/ Month End Day).
- Unlock and Collect Statistics for this specific table on the day of Maximum Volume.
- Lock The statistics

**Note**: Different Oracle Banking Treasury Management tables might have different days of peak volume and hence the statistics should be collected at different days matching the peak volume for the respective table.

The statistics would have to be monthly refreshed so that the boundary values are refreshed. Lower bound and upper bound values are stored in the data dictionary and out dated boundary values might skew the cost of the SQL.

Use the attached script to capture statistics. The script would have to be run connecting as Oracle Banking Treasury Management schema. The following example uses

ACTB\_DAILY\_LOG as the volatile table. The same script can be used for other tables as well. Spool FCUBS\_Vol\_Table\_Stats.txt

```
SELECT NUM ROWS, BLOCKS, SAMPLE SIZE, TO CHAR(LAST ANALYZED, 'DD-
MON-YYYY HFZ4:MI:SS')from USER_TAB_STATISTICS
WHERE TABLE NAME='ACTB DAILY LOG';
exec dbms stats.unlock table stats(USER, 'ACTB DAILY LOG');
exec 
dbms_stats.gather_table_stats(OWNNAME=>USER,tabname=>'ACTB_DAILY
LOG', METHOD OPT=>'FOR ALL COLUMNS SIZE 1', CASCADE=>true,
DEGREE=>4;
exec dbms stats.lock table stats(USER, 'ACTB DAILY LOG');
SELECT NUM ROWS, BLOCKS, SAMPLE SIZE, TO CHAR(LAST ANALYZED, 'DD-
MON-YYYY HH24:MI:SS')
from USER_TAB_STATISTICS
WHERE TABLE NAME='ACTB DAILY LOG';
Spool off
```
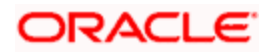

# <span id="page-31-0"></span>**10. Oracle Banking Treasury Management Database Storage Recommendations**

Oracle database 10g release 2 onwards, Automatic Storage Management (ASM) is the recommended storage option for Oracle Banking Treasury Management database. ASM is an integrated cluster aware volume manager and a file system designed and optimized for managing Oracle database files. ASM is the realization of the Oracle Stripe and Mirror Everything (SAME) storage management methodology researched and established as best practices for Oracle database environment over many years.

**Note**: For configuring ASM refer Automatic storage management best practice document provided by Oracle for your database version.

## <span id="page-31-1"></span>**10.1 Key benefits of ASM**

- I/O is spread evenly across all available disk drives to prevent hot spots and maximize performance.
- ASM eliminates the need for over provisioning and maximizes storage resource utilization facilitating database consolidation.
- Inherent large file support.
- Performs automatic online redistribution after the incremental addition or removal of storage capacity.
- Maintains redundant copies of data to provide high availability, or leverage 3rd party RAID functionality.
- Supports Oracle Database 12c as well as Oracle Real Application Clusters (RAC).
- Capable of leveraging 3rd party multipathing technologies.
- For simplicity and easier migration to ASM, an Oracle Database 12c database can contain ASM and non-ASM files. Any new files can be created as ASM files whilst existing files can also be migrated to ASM.
- RMAN commands enable non-ASM managed files to be relocated to an ASM disk group.
- Oracle Database 12c Enterprise Manager can be used to manage ASM disk and file management activities.

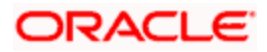

## <span id="page-32-0"></span>**11. Oracle Banking Treasury Management Database Backup Recommendations**

Backup Policy is a very important ingredient of any High Availability system. Oracle recommends RMAN utility for database backup.

RMAN is acronym for Recovery Manager, is Oracle utility which will backup, restore, and recover oracle data files. RMAN is an Oracle provided utility for efficiently performing Backup and Recovery. RMAN is available as a part of the standard Installation and no separate installation is required. Recovery Manager is a client/server application that uses database server sessions to perform backup and recovery. It stores metadata about its operations in the control file of the target database and, optionally, in a recovery catalog schema in an Oracle database.

You can invoke RMAN as a command-line executable from the operating system prompt or use some RMAN features through the Enterprise Manager GUI.

## <span id="page-32-1"></span>**11.1 RMAN Vs Conventional Backup**

- During a conventional hot backup, the amount of Redo generated during the backup would be more due to the fact that the redo logs during the hot backup store the entire block images rather than the change vectors.
- RMAN doesn't place the tablespace in a backup mode and hence the amount of Redo generated during the RMAN backup is considerably low.
- RMAN can identify block corruption during backup operations and RMAN supports Block recovery.
- RMAN automatically detects new data files and will backup them. Also, RMAN supports incremental backup method.
- RMAN backs up only the blocks that have been used at least once. Unused blocks are never backed up. Unused block here refers to the blocks where in the block header is zeroed
- RMAN enables us to test the backup without actually restoring the backup.
- RMAN can verify physical and logical structures of the database without actually performing backup.
- Usage of Shared Pool and Large Pool for RMAN
- RMAN uses DBMS\_RCVMAN and DBMS\_BACKUP\_RESTORE packages for backup and recovery. These packages would be loaded in the shared pool for backup and restore operation. RMAN uses the PGA for backup and restore operation.
- RMAN Requires LARGE\_POOL only if TAPE\_IO\_SLAVES and DBWR\_IO\_SLAVES are defined.
- **Sizing Large Pool** LARGE POOL = (Number of Channels) \* (16 MB + Tape Buffer)

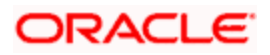

## <span id="page-33-0"></span>**11.2 Benefits of Using RMAN**

- RMAN is an intelligent tool that comes at no extra cost. It is available free with the Oracle Database.
- RMAN introduced in Oracle 8 it has become simpler with newer versions and easier than user managed backups.
- Provides proper security for Backups.
- You can be 100% sure your database has been backed up.
- Controlfile and Spfile of the database can be configured to be automatically backed up by RMAN.
- It contains detail of the backups taken etc in its central repository Facility for testing validity of backups also commands like crosscheck to check the status of backup.
- **Faster backups and restores compared to backups without RMAN.**
- RMAN is the only native backup tool which supports incremental backups.
- Oracle 12c has got further optimized incremental backup which has resulted in improvement of performance during backup and recovery time.
- Parallel operations (Multiple Channels for Backup and Restore)are supported.
- **Better querying facility for knowing different details of backup.**
- No extra redo is generated when backup is performed, compared to conventional online backup.
- Maintains repository of backup metadata.
- Remembers backup set location.
- Knows what need to backed up.
- Knows what is required for recovery.
- Knows what backup are redundant.
- RMAN can back up the Database to Disk or directly to Tape. It is recommended that RMAN backup is performed to disk and then copied to tape.

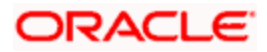

## <span id="page-34-0"></span>**11.3 Backup Strategy Recommendation**

RMAN will not backup the below files so it is advised to take the copy of the below files on regular basis (weekly/any change/addition to the file).

- Tnsnames.ora
- **•** Listener.ora
- Password file
- Init.ora

The Best practice is to take create the pfile once the spfile is updated. Below is the recommended strategy.

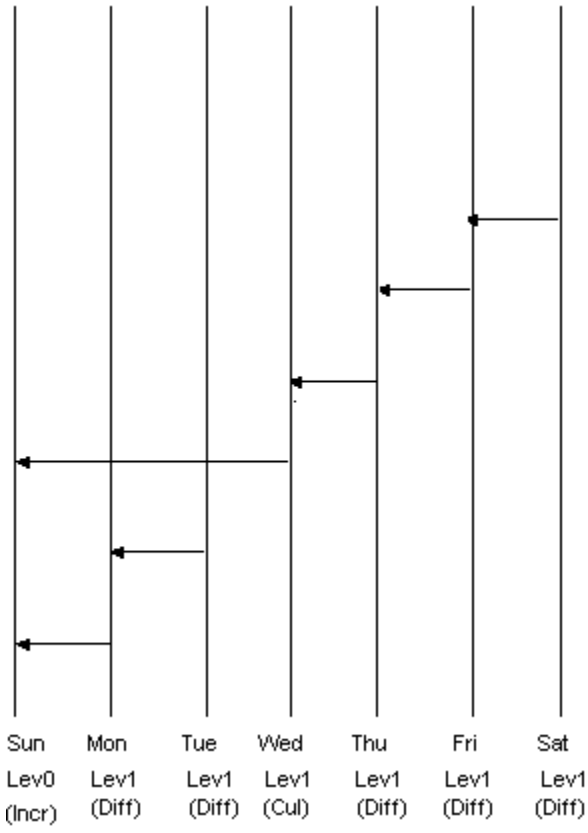

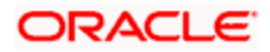

# <span id="page-35-0"></span>**12. Oracle Banking Treasury Management Periodic Table Maintenance**

Find below the list of tables and the corresponding action that needs to be planned in a periodical basis so that no performance degradation is observed over a period of time. These activities need to be planned ahead since this would require downtime. Also ensure proper backups are taken prior to any table maintenance activity.

Details of the various Actions are as below:

**Truncate Table**: Take the backup of the current table data and truncate the table **Compress Table**: Data of this table is required hence compress table and index data **Recreate Table**: These tables and it corresponding indexes needs to be rebuild.

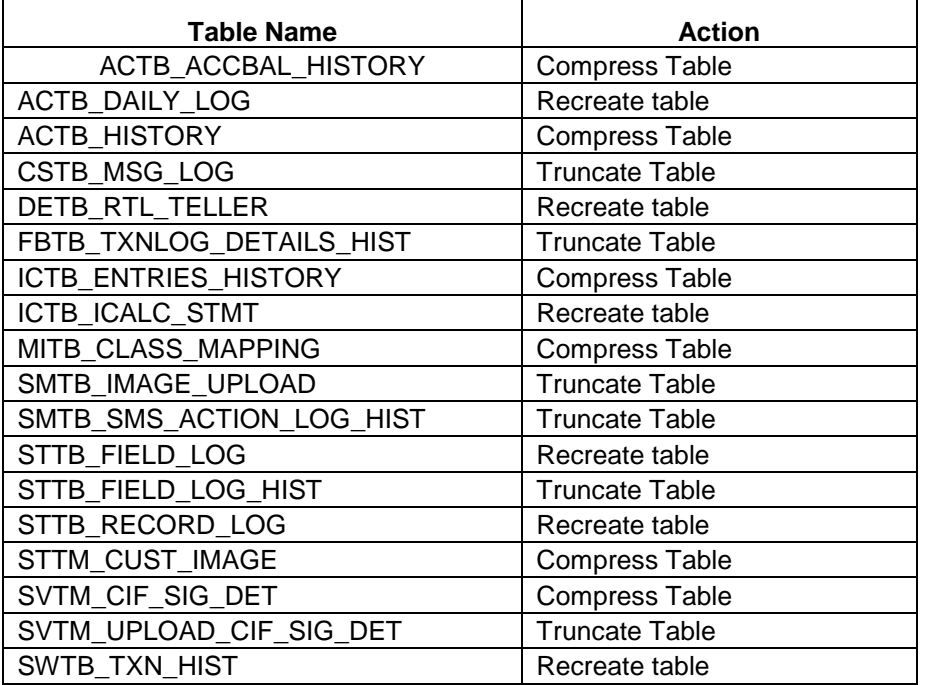

*Note:* For Maintenance Activity related to Truncate and Recreate table, the impact to be analyzed at site level before implementing the action. Also for any purging related solutions required, please refer the document FS\_OBTR\_12.0.2\_CO\_Purging.docx .

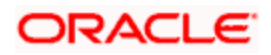

# **13. Oracle Banking Treasury Management Functionality Related Performance Changes**

<span id="page-36-0"></span>The following parameters are discussed on functionality related performance changes:

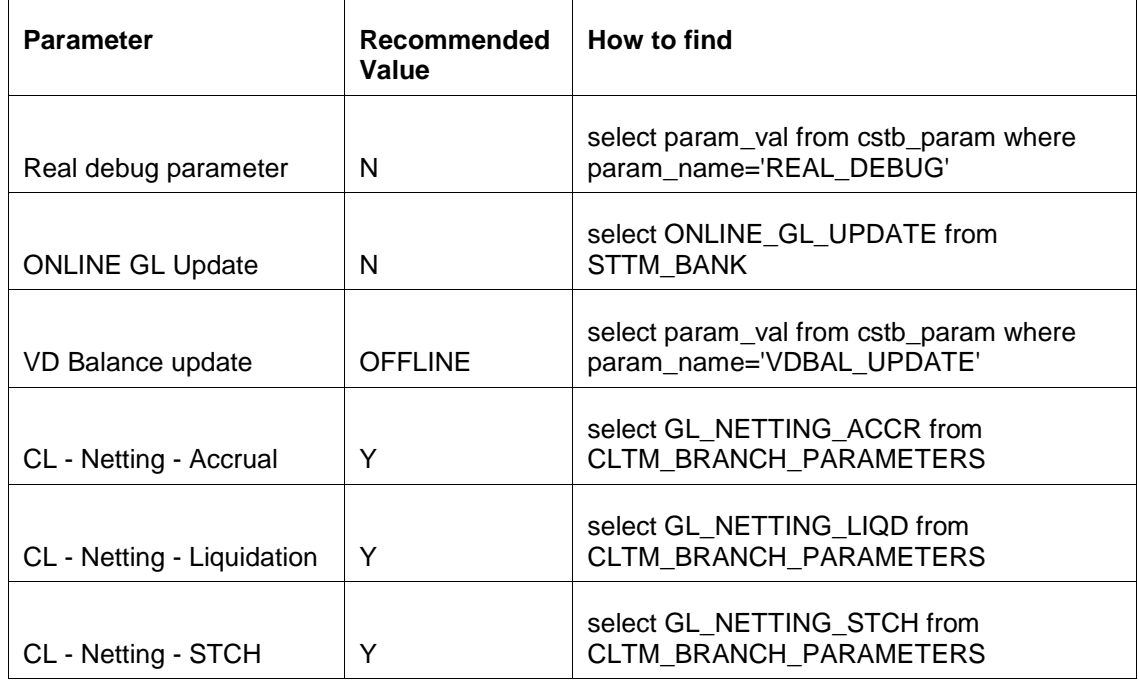

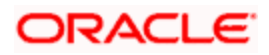

## **14. Appendix**

## <span id="page-37-1"></span><span id="page-37-0"></span>**14.1 Script to Check Histograms on Oracle Banking Treasury Management Schema**

Following script would have to be executed in the Oracle Banking Treasury Management schema:

```
select distinct table name
 from
 (
 select table name from user tab columns where histogram!='NONE'
 )
Should return No Records
```
## <span id="page-37-2"></span>**14.2 Script to Remove Histograms on Oracle Banking Treasury Management Schema**

Following script would have to be executed in the Oracle Banking Treasury Management schema if there are any rows:

```
declare
cursor cur tables is
select distinct table name
from
(
select table name from user tab columns where histogram!='NONE'
);
begin
for rec_tables in cur_tables
loop
dbms stats.gather table stats(ownname=>USER,tabname=>rec tables.t
able name, METHOD OPT=>'FOR ALL COLUMNS SIZE
1', CASCADE=>TRUE, DEGREE=>2, ESTIMATE_PERCENT=>NULL);
end loop;
end;
```
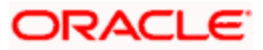

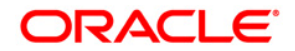

**Database Practices\_db12c [April] [2020] Release 14.4.0.0.0**

**Oracle Financial Services Software Limited Oracle Park Off Western Express Highway Goregaon (East) Mumbai, Maharashtra 400 063 India** 

**Worldwide Inquiries: Phone: +91 22 6718 3000 Fax:+91 22 6718 3001** 

#### **[www.oracle.com/financialservices/](file:///D:/FCUBS_14.1/Final_Baseline/Source/Installation/Environment%20Setup/Database%20server/www.oracle.com/financialservices/)**

**Copyright © [2007], [2020], Oracle and/or its affiliates. All rights reserved.** 

**Oracle and Java are registered trademarks of Oracle and/or its affiliates. Other names may be trademarks of their respective owners.** 

**U.S. GOVERNMENT END USERS: Oracle programs, including any operating system, integrated software, any programs installed on the hardware, and/or documentation, delivered to U.S. Government end users are "commercial computer software" pursuant to the applicable Federal Acquisition Regulation and agency-specific supplemental regulations. As such, use, duplication, disclosure, modification, and adaptation of the programs, including any operating system, integrated software, any programs installed on the hardware, and/or documentation, shall be subject to license terms and license restrictions applicable to the programs. No other rights are granted to the U.S. Government.** 

**This software or hardware is developed for general use in a variety of information management applications. It is not developed or intended for use in any inherently dangerous applications, including applications that may create a risk of personal injury. If you use this software or hardware in dangerous applications, then you shall be responsible to take all appropriate failsafe, backup, redundancy, and other measures to ensure its safe use. Oracle Corporation and its affiliates disclaim any liability for any damages caused by use of this software or hardware in dangerous applications.** 

**This software and related documentation are provided under a license agreement containing restrictions on use and disclosure and are protected by intellectual property laws. Except as expressly permitted in your license agreement or allowed by law, you may not use, copy, reproduce, translate, broadcast, modify, license, transmit, distribute, exhibit, perform, publish or display any part, in any form, or by any means. Reverse engineering, disassembly, or decompilation of this software, unless required by law for interoperability, is prohibited.** 

**The information contained herein is subject to change without notice and is not warranted to be error-free. If you find any errors, please report them to us in writing.** 

**This software or hardware and documentation may provide access to or information on content, products and services from third parties. Oracle Corporation and its affiliates are not responsible for and expressly disclaim all warranties of any kind with respect to third-party content, products, and services. Oracle Corporation and its affiliates will not be responsible for any loss, costs, or damages incurred due to your access to or use of third-party content, products, or services.**